# **UNIVERSIDAD MAYOR DE SAN ANDRÉS FACULTAD DE TECNOLOGÍA CARRERA ELECTRÓNICA Y TELECOMUNICACIONES**

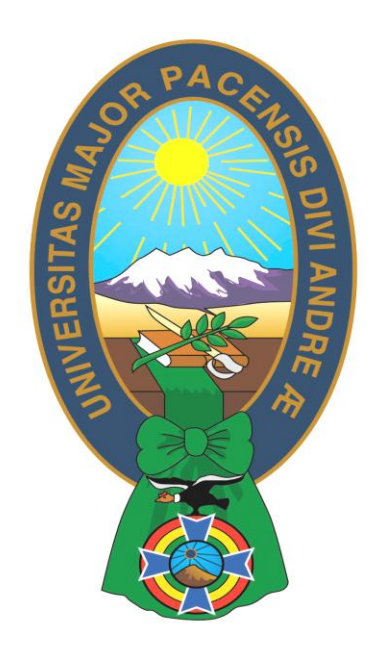

# **EXAMEN DE GRADO TRABAJO DE APLICACIÓN NIVEL LICENCIATURA**

# **"DISEÑO DE UN SISTEMA DE CONTROL REMOTO PARA LA GESTIÓN DE DISPOSITIVOS ELECTRICOS DE UNA VIVIENDA A TRAVÉS DE LA WEB "**

**POSTULANTE: LUCY CHURA LOZA**

**LA PAZ- BOLIVIA 2012**

#### **RESUMEN**

En el presente proyecto básicamente se tratará del diseño de un sistema de control a distancia de dispositivos eléctricos a través de internet. Este sistema de control será aplicado a una vivienda

Los principales objetivos serán: modernizar la vivienda dotándola de un control del uso de su energía eléctrica, confort y seguridad.

Para ello se ha desarrollado componentes, tanto de hardware como de software.

El componente de hardware es un sistema que mediante el PIC18f4550 y un circuito electrónico controla distintos focos, cortina, puerta y la cortina metálica de la tienda en la vivienda

Se dispondrá de un software de visualización una página web desde donde se permita monitorizar los dispositivos eléctricos y también actuara sobre ellos desde cualquier parte donde pueda acceder a la página web.

- Control e iluminación en la vivienda.
- Control por mando a distancia, en accionamiento.
- Control de cortina y puerta en la vivienda.
- Simulación de Presencia en caso de vivienda vacía.

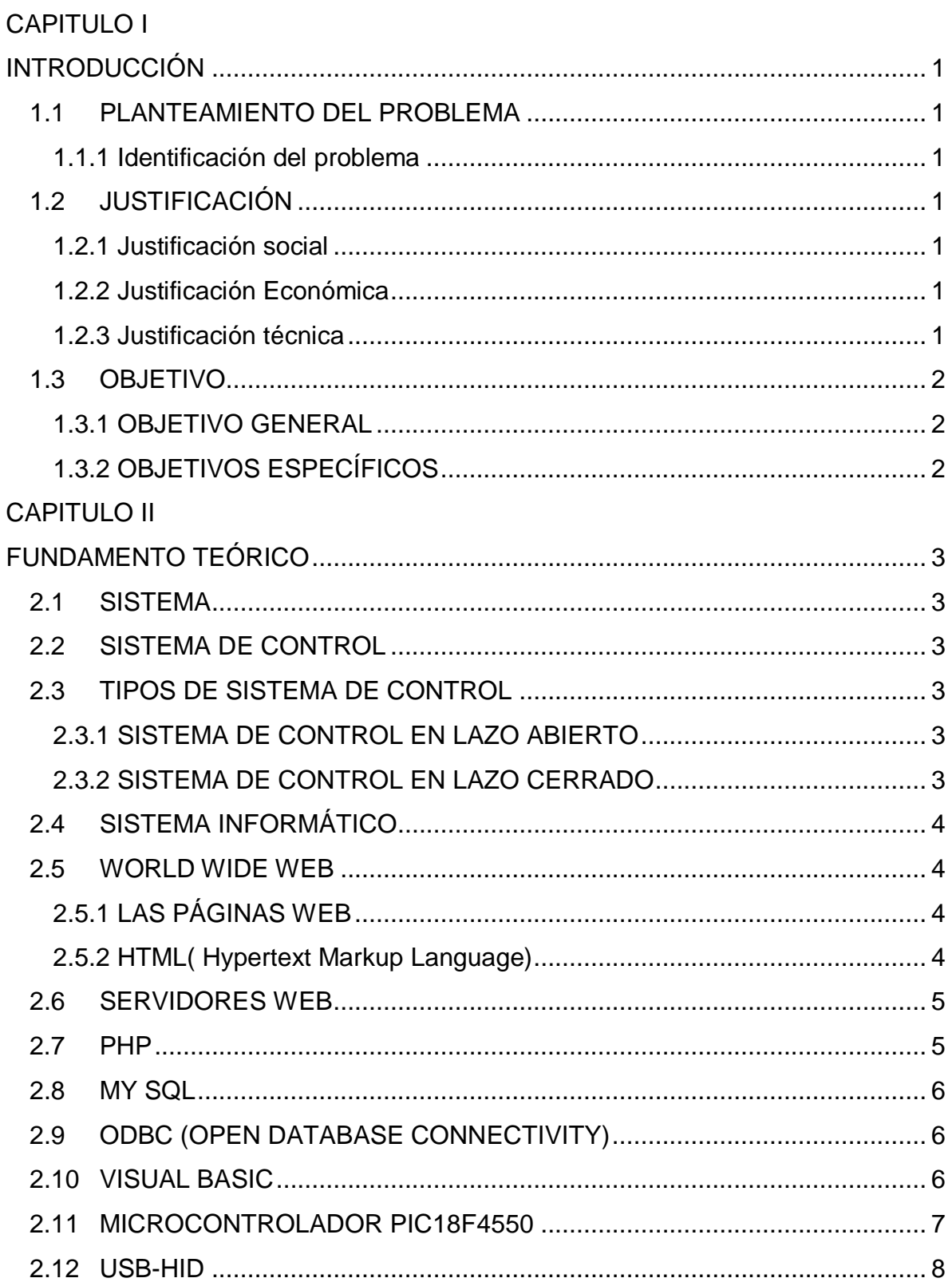

### **INDICE GENERAL**

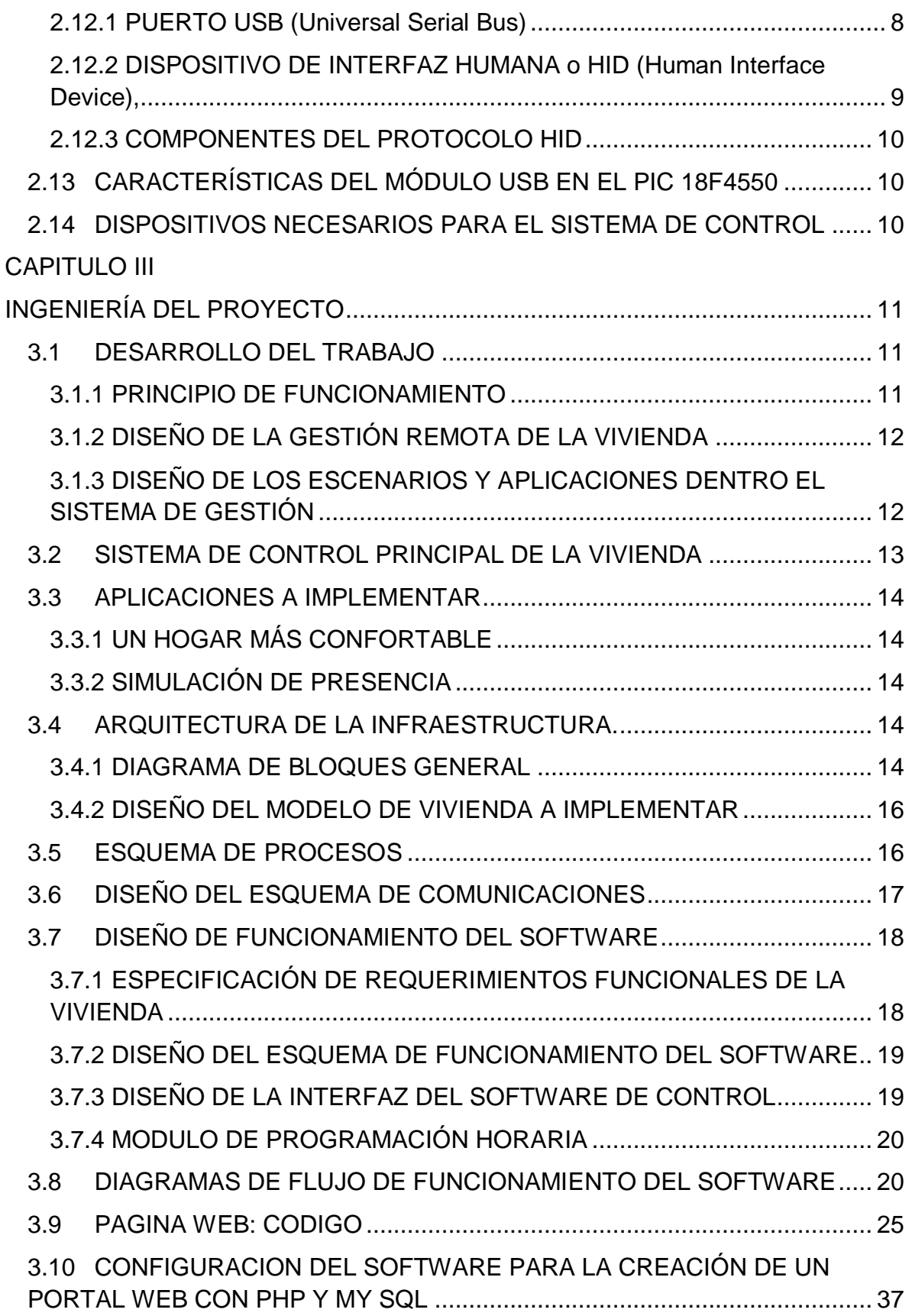

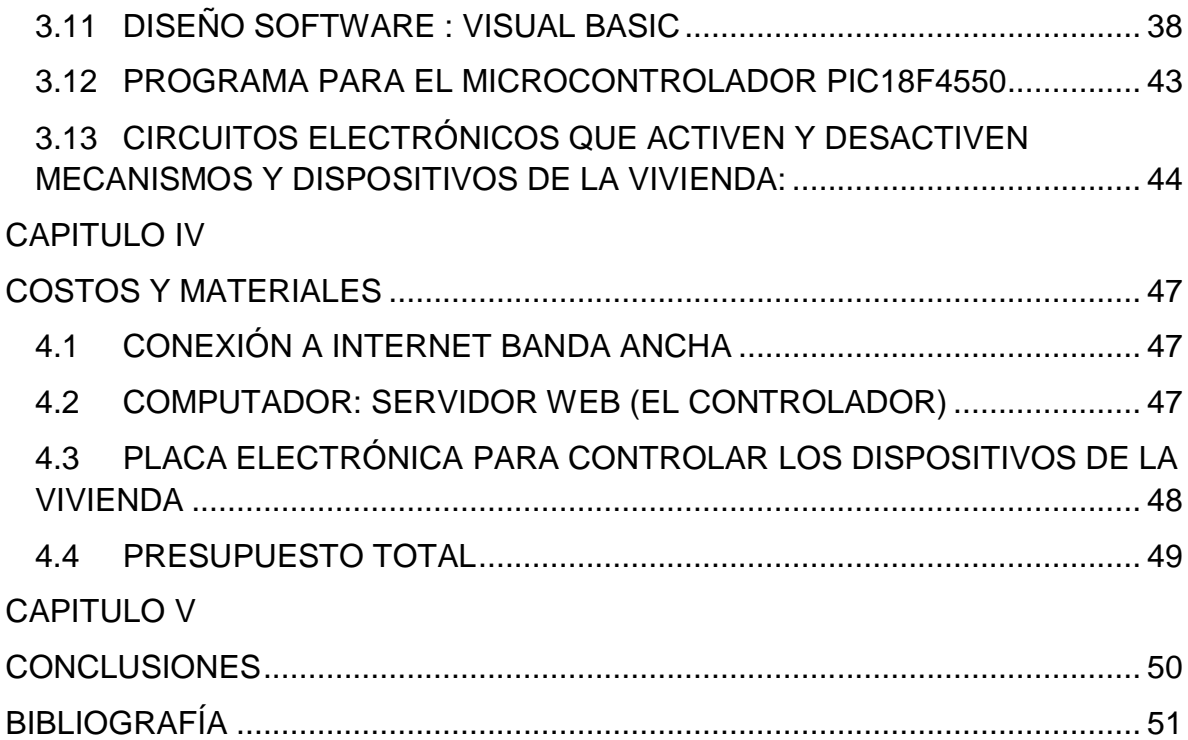

#### **INDICE DE GRAFICAS**

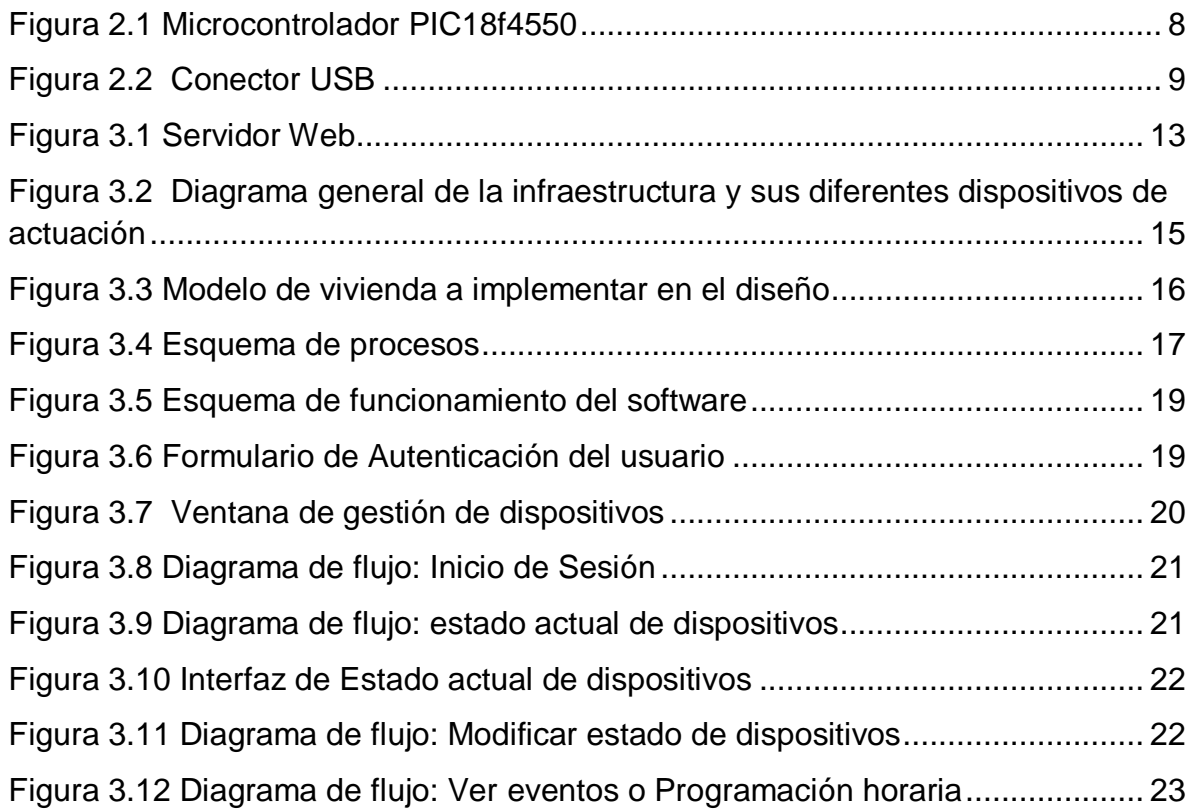

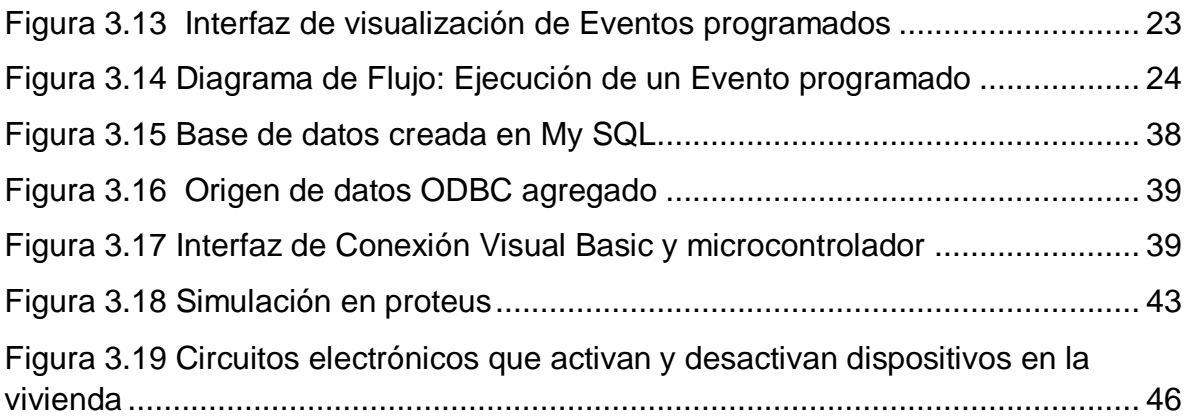

#### **INDICE DE TABLAS**

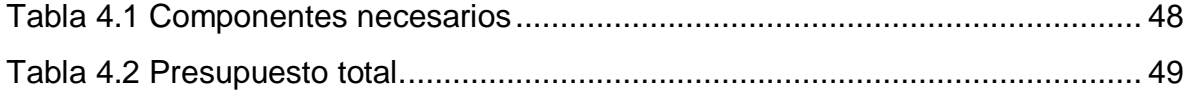

#### **CAPITULO I**

#### **INTRODUCCIÓN**

#### <span id="page-6-2"></span><span id="page-6-1"></span><span id="page-6-0"></span>**1.1 PLANTEAMIENTO DEL PROBLEMA**

#### <span id="page-6-3"></span>**1.1.1 Identificación del problema**

En nuestro medio la mayoría de las viviendas no cuentan con un sistema que controle y limite el uso de recursos. La optimización de energía eléctrica no es adecuada. También está la inseguridad del vecindario dado la ubicación de la vivienda, en el hogar hay muchos objetos de valor, que están sin cuidado cuando la vivienda está deshabitada.

#### <span id="page-6-4"></span>**1.2 JUSTIFICACIÓN**

#### <span id="page-6-5"></span>**1.2.1 Justificación social**

• Hoy en día se ve muy pocas viviendas con sistemas de control. El presente proyecto, denota un beneficio de tener el control remoto de varios dispositivos dentro del inmueble para el dueño**.** 

#### <span id="page-6-6"></span>**1.2.2 Justificación Económica**

 El presente proyecto, denota un beneficio económico-social al dueño del inmueble que disponga de un sistema de control y gestión, porque le permite controlar el gasto de energía eléctrica.

#### <span id="page-6-7"></span>**1.2.3 Justificación técnica**

 Este trabajo se justifica técnicamente, por la utilización de métodos, técnicas y tecnologías que proporcionan y abordan el desarrollo de sistemas de control que puedan permiten elevar la calidad del gestión de una vivienda.

 Por otra parte el Sistema de Gestión presentará características que lo justifican técnicamente, tales como; una interfaz manejable para el dueño, fácil de operar y desarrollado para trabajar en entornos de internet.

#### <span id="page-7-0"></span>**1.3 OBJETIVO**

#### <span id="page-7-1"></span>**1.3.1 OBJETIVO GENERAL**

Diseñar un sistema de gestión remota desde una página WEB (por vía internet), que facilite el uso y supervisión de los dispositivos como focos, ventilación, puerta y cortinas en la vivienda.

#### <span id="page-7-2"></span>**1.3.2 OBJETIVOS ESPECÍFICOS**

- Diseñar la página WEB con HTML, desde donde se tendrá el control de la vivienda.
- Realizar el software en Visual Basic para la conexión con la base de datos a través de ODBC y la conexión por USB con el microcontrolador PIC 18f4550.
- Diseñar e implementar circuitos electrónicos que activen y desactiven mecanismos y dispositivos de la vivienda.
- Diseñar el módulo de Programación Horaria para que el usuario puede elegir la hora y fecha en la que desea que se activen o desactiven los dispositivos controlados por el Sistema.

#### **CAPITULO II**

#### **FUNDAMENTO TEÓRICO**

#### <span id="page-8-1"></span><span id="page-8-0"></span>**2.1 SISTEMA**

Un sistema es un conjunto de elementos dinámicamente relacionados formando una actividad para alcanzar un objetivo operando sobre datos, energía y/o materia para proveer información.

 $PAC$ 

#### <span id="page-8-2"></span>**2.2 SISTEMA DE CONTROL**

Un sistema de control está definido como un conjunto de componentes que pueden regular su propia conducta o la de otro sistema con el fin de lograr un funcionamiento predeterminado, de modo que se reduzcan las probabilidades de fallos y se obtengan los resultados buscados.

En todo sistema de control podemos considerar una señal de entrada que actúa sobre el mismo y una señal de salida proporcionada por el sistema.

#### <span id="page-8-3"></span>**2.3 TIPOS DE SISTEMA DE CONTROL**

Existen dos tipos de sistemas de control: en lazo abierto y en lazo cerrado.

#### <span id="page-8-4"></span>**2.3.1 SISTEMA DE CONTROL EN LAZO ABIERTO**

Una señal de entrada actúa sobre los elementos que controlan el funcionamiento de la máquina o proceso, y a la salida se obtiene la señal controlada. En este tipo de sistemas de control la señal de salida no tiene efecto sobre la acción de control.

#### <span id="page-8-5"></span>**2.3.2 SISTEMA DE CONTROL EN LAZO CERRADO**

En este tipo de sistemas, las señales de salida y de entrada están relacionadas mediante un bucle de realimentación, a través del cual la señal de salida influye sobre la de entrada. De esta forma, la señal de salida tiene efecto sobre la acción de control.

En estos sistemas existe un elemento, denominado captador o sensor, que es capaz de detectar los cambios que se producen en la salida y llevar esa información al dispositivo de control, que podrá actuar en consonancia con la información recibida para conseguir la señal de salida deseada.

#### <span id="page-9-0"></span>**2.4 SISTEMA INFORMÁTICO**

Un sistema informático como todo [sistema,](http://es.wikipedia.org/wiki/Teor%C3%ADa_general_de_sistemas) es el conjunto de partes interrelacionadas, [hardware,](http://es.wikipedia.org/wiki/Soporte_f%C3%ADsico) [software](http://es.wikipedia.org/wiki/Programa_inform%C3%A1tico) y de [Recurso Humano.](http://es.wikipedia.org/wiki/Recursos_Humanos) Un sistema informático típico emplea una [computadora](http://es.wikipedia.org/wiki/Computadora) que usa dispositivos programables para capturar, almacenar y procesar datos.

#### <span id="page-9-1"></span>**2.5 WORLD WIDE WEB**

El servicio World Wide Web (la telaraña mundial) también conocida como WWW o simplemente Web, es un sistema de información distribuido por internet basado en la tecnología hipertexto/hipermedia, que proporciona una interface común a los distintos formatos de datos y a los servicios de internet existentes. Con un [navegador web,](http://es.wikipedia.org/wiki/Navegador_web) un usuario visualiza [sitios web](http://es.wikipedia.org/wiki/Sitios_web) compuestos de [páginas web](http://es.wikipedia.org/wiki/P%C3%A1ginas_web) que pueden contener [texto,](http://es.wikipedia.org/wiki/Texto) [imágenes,](http://es.wikipedia.org/wiki/Imagen_digital) [vídeos](http://es.wikipedia.org/wiki/V%C3%ADdeos) u otros contenidos [multimedia,](http://es.wikipedia.org/wiki/Multimedia) y navega a través de ellas usando [hiperenlaces.](http://es.wikipedia.org/wiki/Hiperenlaces)

#### <span id="page-9-2"></span>**2.5.1 LAS PÁGINAS WEB**

Pueden estar localizados en diferentes sitios de internet, estos sitios son llamados servidores Web.

Para utilizar el servicio Web se necesita una aplicación cliente capaz de entender o interpretar información HTML, a este tipo se le conoce como navegadores. Mediante el navegador el usuario puede acceder a los documentos HTML

#### <span id="page-9-3"></span>**2.5.2 HTML( Hypertext Markup Language)**

HTML (Hypertext Markup Language o Lenguaje de Diseño de Hipertextos) es un lenguaje que se utiliza para crear páginas Web. Se compone de una serie de comandos, que son interpretados por el visualizador, o programa que utilizamos para navegar por el WWW. El software que se necesita es el bloc de notas (editor de texto) de Windows y un navegador como Microsoft Internet Explorer  $^1$ .

#### <span id="page-10-0"></span>**2.6 SERVIDORES WEB**

El Servidor HTTP Apache es uno de los servidores más difundidos, Apache es usado principalmente para enviar páginas web estáticas y dinámicas en la World Wide Web.

#### **Características:**

**"Fiabilidad:** Alrededor del 90% de los servidores con más alta disponibilidad funcionan con Apache.

**"Gratuidad:** Apache es totalmente gratuito, y se distribuye bajo la licencia

Apache Software License, que permite la modificación del código.

**"Extensibilidad:** se pueden añadir módulos para ampliar las ya de por si amplias capacidades de Apache. Hay una amplia variedad de módulos, que permiten desde generar contenido dinámico con PHP, Perl, Pyton, y Java; hasta crear servidores virtuales por IP o por nombre es decir varias direcciones web son manejadas en un mismo servidor y limitar el ancho de banda para cada uno de ellos. Dichos módulos incluso pueden ser creados por cualquier persona con conocimientos de programación.

#### <span id="page-10-1"></span>**2.7 PHP**

PHP es un lenguaje de alto nivel que se ejecuta en el servidor. Un lenguaje de servidor es aquel que se ejecuta en el servidor donde están alojadas las páginas, al contrario que otros lenguajes que son ejecutados en el propio navegador.

 $\overline{\phantom{a}}$ Carlos diaz(2009,p.1)

La principal ventaja de ser un lenguaje de servidor es que, al ejecutarse el código en el servidor, todas nuestras páginas van a poder ser vistas en cualquier ordenador, independientemente del navegador que tenga. En cambio, el gran problema de que se ejecute el código en el navegador es que muchos navegadores no son capaces de entender todo el código, lo que presentaría errores al mostrar el resultado de las páginas

Este es un lenguaje de programación gratuito y, por tanto, todo el mundo puede utilizarlo sin ningún coste, frente a otros lenguajes cuyo software es necesario comprar para su utilización.

#### <span id="page-11-0"></span>**2.8 MY SQL**

**Base de Datos**.- En software libre se encuentran algunas bases de datos las más reconocidas son: My SQL y PostgreSQL, siendo la primera una de las que más auge.

**My SQL:** Existen diferentes arquitecturas en base de datos la más usada y extendida es la arquitectura relacional. My SQL es un servidor de bases de datos relacionales muy rápido y robusto. Es software libre.

#### <span id="page-11-1"></span>**2.9 ODBC (OPEN DATABASE CONNECTIVITY)**

Es un estándar de acceso a las [bases de datos.](http://es.wikipedia.org/wiki/Bases_de_datos) El objetivo de ODBC es hacer posible el acceder a cualquier dato desde cualquier aplicación, sin importar qué [sistema de gestión de bases de datos](http://es.wikipedia.org/wiki/Sistema_de_gesti%C3%B3n_de_bases_de_datos) almacene los datos.

#### <span id="page-11-2"></span>**2.10 VISUAL BASIC**

**Visual Basic 6.0** es un lenguaje de programación visual, también llamado lenguaje de 4ª generación. Esto quiere decir que un gran número de tareas se realizan sin escribir código, simplemente con operaciones gráficas realizadas con el ratón sobre la pantalla.

6

Está orientado a la realización de programas para Windows, pudiendo incorporar todos los elementos de este entorno informático: ventanas, botones, cajas de diálogo y de texto, botones de opción y de selección, barras de desplazamiento, gráficos, menús, etc.

Este programa permite crear ventanas, botones, menús y cualquier otro elemento de Windows de una forma fácil.

#### <span id="page-12-0"></span>**2.11 MICROCONTROLADOR PIC18F4550**

#### **Características:**

- Arquitectura RISC avanzada Harvard: 16 bits con 8bits de datos.
- 75 instrucciones generales + 8 instrucciones indexadas
- Hasta 64Kbytes de programa (hasta 2M bytes en ROM)
- Pila de 32 niveles
- Múltiples fuentes de interrupción
- Periféricos de comunicación avanzados (CAM y USB)
- Oscilador separado para la CPU y el puerto USB.
- Oscilador interno y entradas para circuitos de oscilación externos
- Bus de la memoria de programa:
- 21 líneas de dirección
- 16/8 líneas de datos (16 líneas para instrucciones/8 líneas para datos)
- Bus de la memoria de datos:
- o 12 líneas de dirección
- o 8 líneas de datos
- Bancos de 256 bytes, los bancos 4, 5, 6 y 7 se utiliza para el USB.
- dispone de 5 puertos de E/S que incluyen un total de 35 líneas digitales de  $E/S:$

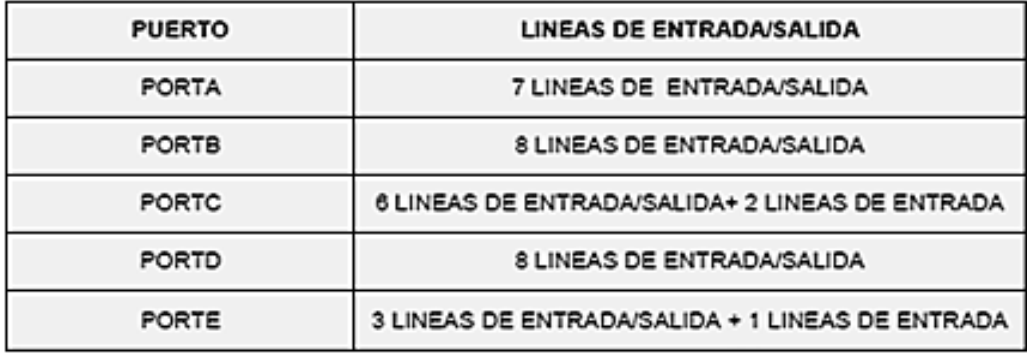

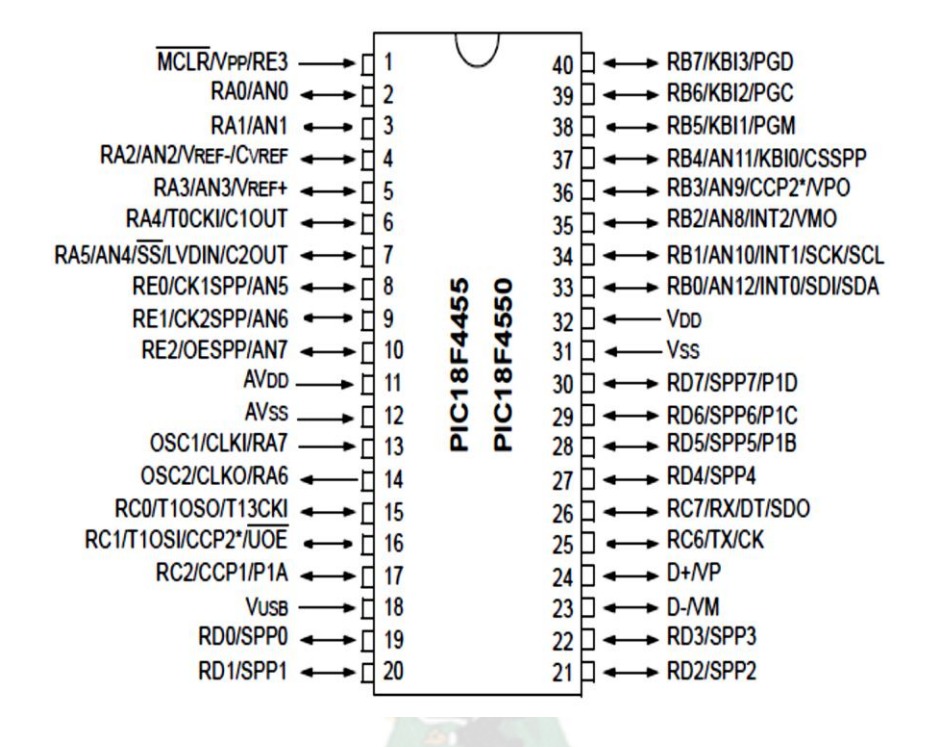

Figura 2.1 Microcontrolador PIC18f4550

#### <span id="page-13-2"></span><span id="page-13-0"></span>**2.12 USB-HID**

#### <span id="page-13-1"></span>**2.12.1 PUERTO USB (Universal Serial Bus)**

- Conexión de dispositivos "Plug and Play"
- Identificación de dispositivos para uso de un driver específico.
- El terminal activo de la comunicación se denomina "Host".
- Frecuencia de funcionamiento USB 2.0 a 12 MHZ.

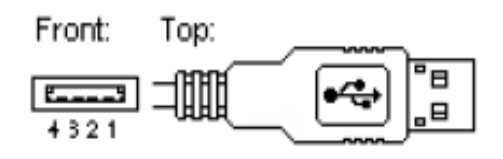

Figura 2.2 Conector USB

#### <span id="page-14-1"></span><span id="page-14-0"></span>**2.12.2 DISPOSITIVO DE INTERFAZ HUMANA o HID (Human Interface Device),**

Es un tipo de dispositivo [\(interfaz de usuario\)](http://es.wikipedia.org/wiki/Interfaz_de_usuario) para computadores que interactúa directamente, que toman entradas de humanos, y pueden entregar una salida a los humanos. El término "HID" comúnmente se refiere a la especificación USB-HID.

Un solo driver HID en la computadora parsea los datos y permite una asociación dinámica de datos de entrada y salida (I/O) con la funcionalidad de la aplicación.

Los objetivos principales de la definición de clase HID son:

- Ser lo más compacto posible para ahorrar espacio de datos del dispositivo.
- Permitir la aplicación de software para omitir información desconocida.
- Ser extensible y robusto.
- Que soporte la anidación y las colecciones.
- Ser autodescriptivo para permitir aplicaciones de software genéricas.

#### **HID comunes:**

- [Teclado](http://es.wikipedia.org/wiki/Teclado_%28inform%C3%A1tica%29)
- [Ratón,](http://es.wikipedia.org/wiki/Rat%C3%B3n_%28inform%C3%A1tica%29)
- Bluetooth HID
- Serial HID

También pueden utilizar esta clase dispositivos que no requieran una interacción humana directa como termómetros, voltímetros, etc. Lo que la hace muy interesante a la hora de utilizarla en proyectos que utilizan Microcontroladores.

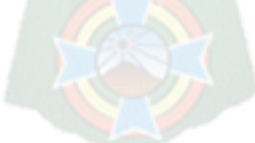

#### <span id="page-15-0"></span>**2.12.3 COMPONENTES DEL PROTOCOLO HID**

En el protocolo HID, existe 2 entidades: el "host" y el "dispositivo":

- El dispositivo es la entidad que directamente interactúa con el humano, como lo hace un teclado o un ratón.
- El host se comunica con el dispositivo y recibe datos de entrada del dispositivo en las acciones ejecutadas por el humano. Los datos de salida van del host al dispositivo y luego al humano.

#### <span id="page-15-1"></span>**2.13 CARACTERÍSTICAS DEL MÓDULO USB EN EL PIC 18F4550**

- Modulo completo de transacciones USB como dispositivo.
- Regulador de tensión interno de 3.3 V.
- 16 endpoints para gestión de comunicación USB
- Configuración a alta y baja velocidad (12 Mhz y 1.5 Mhz)

#### <span id="page-15-2"></span>**2.14 DISPOSITIVOS NECESARIOS PARA EL SISTEMA DE CONTROL**

- **Motor DC.-** Es una máquina que [convierte](http://es.wikipedia.org/wiki/Conversi%C3%B3n_de_potencia) la [energía eléctrica](http://es.wikipedia.org/wiki/Energ%C3%ADa_el%C3%A9ctrica) [continua](http://es.wikipedia.org/wiki/Corriente_continua) en mecánica, provocando un movimiento rotatorio.
- **Relay.-** Es un dispositivo electromecánico. Funciona como un interruptor controlado por un circuito eléctrico en el que, por medio de una [bobina](http://es.wikipedia.org/wiki/Bobina) y un [electroimán,](http://es.wikipedia.org/wiki/Electroim%C3%A1n) se acciona un juego de uno o varios contactos que permiten abrir o cerrar otros circuitos eléctricos independientes.
- **Integrado 555.-** es un circuito integrado de bajo costo. Está constituido por una combinación de comparadores lineales, flip-flops (biestables digitales), transistor de descarga y excitador de salida.

#### **CAPITULO III**

#### **INGENIERÍA DEL PROYECTO**

#### <span id="page-16-1"></span><span id="page-16-0"></span>**3.1 DESARROLLO DEL TRABAJO**

#### <span id="page-16-2"></span>**3.1.1 PRINCIPIO DE FUNCIONAMIENTO**

El funcionamiento del sistema se basa en una aplicación a través de la web, mediante una página HTML, de donde se recolecta información de algún cambio que desea hacer el usuario. Posteriormente el cambio se refleja en la base de datos con el gestor de base de datos My SQL, y este cambio llega al servidor principal de la vivienda donde se encuentra el programa Visual Basic que es el que se comunica con el PIC quien es el que está conectado con los actuadores, a continuación el dispositivo especificada cambia su estado. Los cambios son aplicados en la página web que llegan a través de internet a la base de datos local y luego reflejada en los dispositivos reales como apagar una luz, encender, una luz, abrir o cerrar la puerta y abrir o cerrar la cortina de la tienda de la vivienda.

#### **ALGORITMO DE LA GESTION DE UN DISPOSITIVO**

- Conectar a la base de datos
- Obtener el estado actual de los dispositivos
- Registrar nuevos valores a los dispositivos.

#### **ALGORITMO DE LA GESTION DE UN ESCENARIO AUTOMATICO**

- Conectar a la base de datos
- Obtener el estado actual de los dispositivos
- Programar nuevos escenarios para los dispositivos
- Programar la fecha y hora de ejecución automática de los mismos

#### **ALGORITMO DEL PROGRAMA EN VISUAL BASIC**

- Conectar a la base de datos del servidor
- Obtener el estado actual de los dispositivos
- Conformar un número binario con los estados de los dispositivos controlados
- Convertir el número binario a número decimal

#### Enviar el número decimal al PIC

#### <span id="page-17-0"></span>**3.1.2 DISEÑO DE LA GESTIÓN REMOTA DE LA VIVIENDA**

El usuario tiene la posibilidad de administrar los dispositivos controlados por el Sistema. Ya sea que este dentro de la vivienda o fuera de la misma, usando como medio de comunicación La Internet.

#### **Se podrán gestionar los siguientes puntos:**

**Actualización del estado actual de dispositivos:** El usuario tendrá la posibilidad de revisar el estado del dispositivo de forma remota y en tiempo real.

**Programación Horaria:** El usuario puede elegir la hora y fecha en la que desea que se activen o desactiven los dispositivos controlados por el sistema.

**Simulación de Presencia:** El Usuario puede acceder al sistema de control principal y activar los dispositivos controlados vía Internet, simulando que en la vivienda se encuentran personas que realizan actividades normales como el encendido de luces, encendido y apagado de música, por ejemplo.

# <span id="page-17-1"></span>**3.1.3 DISEÑO DE LOS ESCENARIOS Y APLICACIONES DENTRO EL SISTEMA DE GESTIÓN**

Son las actividades que el sistema de control las realizara ya sea ejecutándolas desde un navegador o de forma automática cuando se cumpla una condición específica, como por ejemplo una fecha u hora respectiva. Los escenarios a implementar son los siguientes:

**En la Mañana:** Encendido de las luces de la sala **En la tarde:** Encendido del ventilador **Al salir de casa:** Simulación de presencia **En la Noche:** Apagado de todas las luces de la casa

*Estos escenarios solo van a ser utilizados para la demostración que se está haciendo, el usuario puede modificar según las necesidades que este tenga, de acuerdo a los dispositivos que desee controlar dentro de la vivienda.*

#### <span id="page-18-0"></span>**3.2 SISTEMA DE CONTROL PRINCIPAL DE LA VIVIENDA**

El sistema de control a implementar va a ser un servidor Web (un computador al que se puede acceder de forma remota a través de Internet), el mismo que tiene toda la programación necesaria para gestionar el correcto funcionamiento de la vivienda.

#### **Dispositivos de actuación**

Son dispositivos que permiten recibir y emitir señales que sirven para ejecutar una acción respectiva. Los Dispositivos de actuación a implementar son los siguientes:

#### **Controlador**

Es un dispositivo que gestiona el sistema según la información que recibe en este caso el controlador va a ser el **SERVIDOR WEB** quien va a actuar como **CONTROLADOR** dentro de todo el sistema de Vivienda.

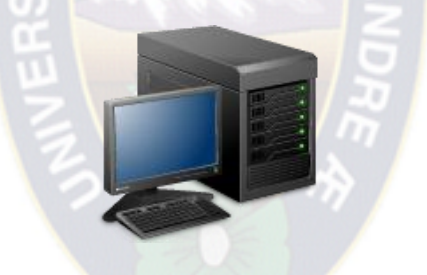

Figura 3.1 Servidor Web

<span id="page-18-1"></span>El Servidor Web que se va a implementar es un servidor Apache con PHP y con una base de datos MySQL.

La estructura del software va a ser creada sobre el lenguaje de programación PHP.

Además se habilitara el puerto usb de este servidor para la comunicación con los dispositivos a controlar.

#### **Actuador**

Recibe y ejecuta órdenes que son emitidas por el controlador, y realiza la acción correspondiente sobre un determinado dispositivo controlado.

En este caso el actuador va a ser un circuito electrónico, a la cual están conectados los dispositivos que se van a controlar (dispositivos controlados),

como lo son:

- Luces de la vivienda
- Ventilador Eléctrico
- Puerta de Garaje
- Tiendas
- Cortinas

#### <span id="page-19-0"></span>**3.3 APLICACIONES A IMPLEMENTAR**

#### <span id="page-19-1"></span>**3.3.1 UN HOGAR MÁS CONFORTABLE**

- **Control Remoto de Equipos e Instalaciones:** El usuario tendrá la posibilidad de controlar si las puertas, luces, ventilador, etc. de su casa están apagadas u encendidas desde cualquier parte en la que se encuentre.
- **Apagado y encendido general de las luces de la casa:** el usuario puede apagar u encender las luces de su casa con solo hacer un clic en el sistema de control de la vivienda.

#### <span id="page-19-2"></span>**3.3.2 SIMULACIÓN DE PRESENCIA**

Cuando el usuario sale de la casa activa esta simulación, se activa la simulación de presencia que consiste en el encendido de la luz de la sala posteriormente, la ejecución automática de la música y otro evento que sea programado.

#### <span id="page-19-3"></span>**3.4 ARQUITECTURA DE LA INFRAESTRUCTURA.**

El tipo de arquitectura del sistema a implementar será de tipo Centralizada, ya que existe un único controlador (Servidor Web) que recibe las señales de los usuarios, procesa las señales y generas las órdenes respectivas al actuador para que realicen la acción respectiva con los dispositivos controlados.

#### <span id="page-19-4"></span>**3.4.1 DIAGRAMA DE BLOQUES GENERAL**

En la siguiente figura podemos ver la arquitectura centralizada del sistema de gestión.

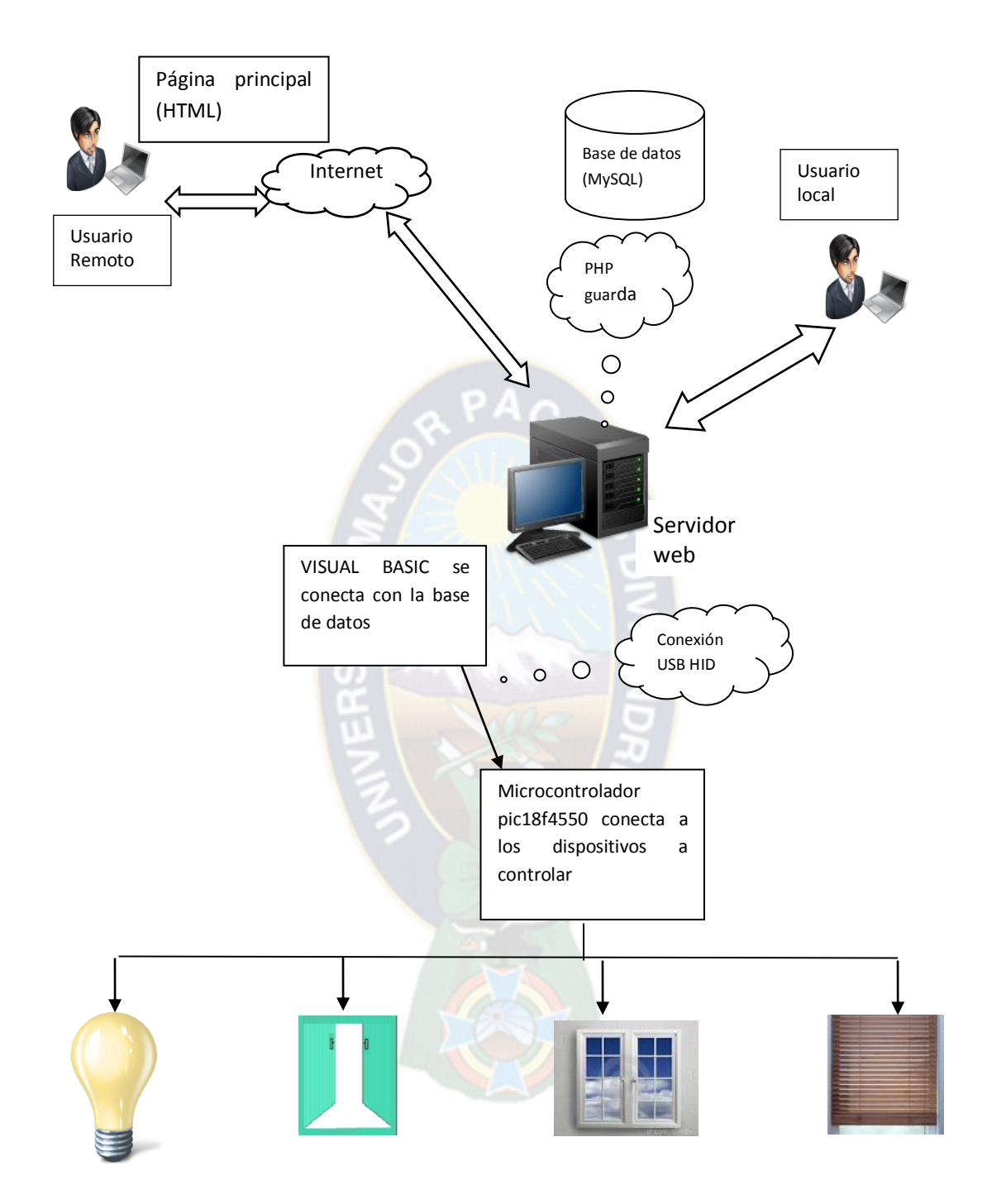

<span id="page-20-0"></span>Figura 3.2 Diagrama general de la infraestructura y sus diferentes dispositivos de actuación

#### <span id="page-21-0"></span>**3.4.2 DISEÑO DEL MODELO DE VIVIENDA A IMPLEMENTAR**

# Foco Foco  $\begin{array}{|c|c|c|c|c|c|c|c|} \hline \end{array}$  Foco  $\begin{array}{|c|c|c|c|c|c|c|c|} \hline \end{array}$  Foco  $\otimes$ Puerta de tienda **Puerta Garaje** Puerta de tienda Puerta de tienda **Segundo piso:** Ventilador  $\mathcal{L}$ Música $\bigotimes$  Foco Sala  $\otimes$ Ventana Ventana Sala

#### **Primer piso:**

Figura 3.3 Modelo de vivienda a implementar en el diseño

#### <span id="page-21-2"></span><span id="page-21-1"></span>**3.5 ESQUEMA DE PROCESOS**

- **Servidor WEB:** Apache
- **Base de datos:** MySQL
- **Lenguaje de programación:** PHP

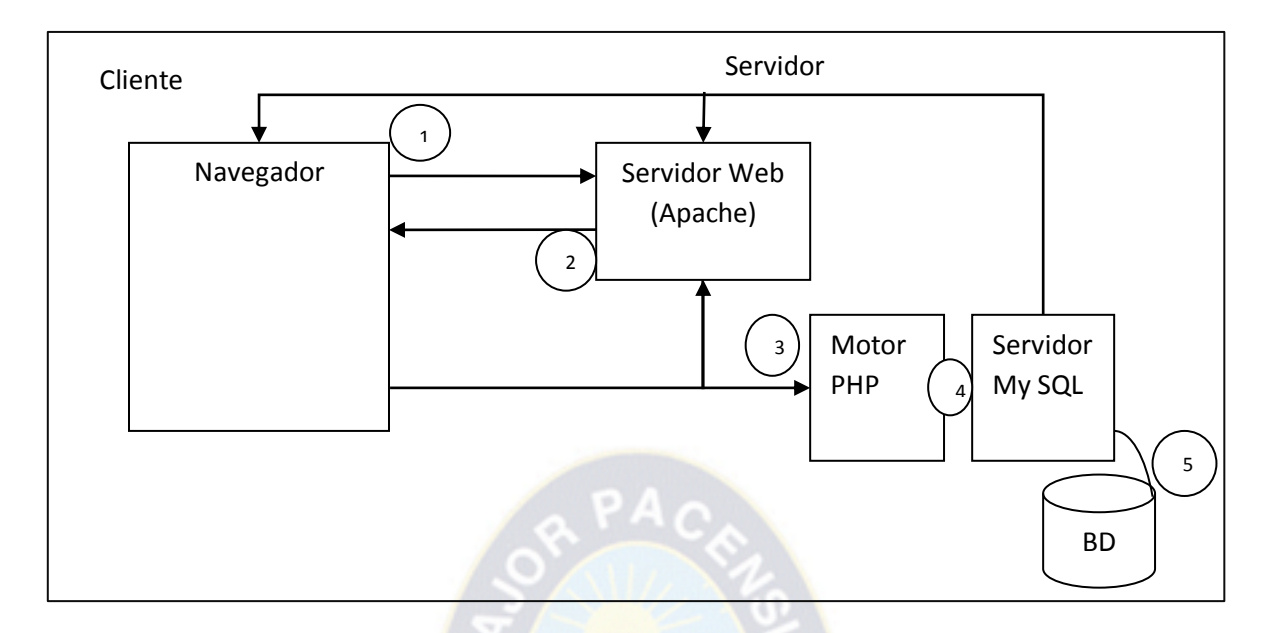

Figura 3.4 Esquema de procesos

- <span id="page-22-1"></span>• 1 Solicitar una página WEB.
- 2 el servidor responde enviando un archivo de texto.html.
- 3 el usuario introduce datos a través de un formulario.
- 4 interacciones de PHP con el servidor MySQL.
- 5 administraciones sobre la base de datos.
- 6 resultados; a través del servidor de vuelve al navegador el resultado.

#### <span id="page-22-0"></span>**3.6 DISEÑO DEL ESQUEMA DE COMUNICACIONES**

La vivienda debe tener una conexión activa a Internet.

Es necesario que el proveedor de servicios de Internet (ISP), asigne una dirección IP PUBLICA, para la vivienda. Esto es necesario debido a que el servidor Web debe salir al Internet a través de esa IP PUBLICA. El ISP llega con su servicio a través de un modem.

#### **FORMA DE COMUNICACIÓN ENTRE LOS USUARIOS Y LA VIVIENDA.**

La red externa es de propiedad del ISP (proveedor de servicios de Internet), y se la usa como un camino para comunicar la vivienda con los usuarios remotos a través de Internet.

#### **Forma remota:**

Los usuarios que acceden de esta forma pueden estar ubicados en cualquier parte fuera de la vivienda, y lo hacen usando como medio de comunicación el internet por lo tanto el servidor Web que está ubicado dentro de la vivienda, necesariamente debe tener una conexión activa a Internet. La forma en la que accede es de la siguiente manera:

 Abrir un navegador web con Internet Explorer y digitan la dirección IP pública.

#### <span id="page-23-0"></span>**3.7 DISEÑO DE FUNCIONAMIENTO DEL SOFTWARE**

El propósito es recoger, analizar y definir las necesidades y las características del sistema vivienda. La funcionalidad del sistema se basa principalmente en la gestión local y remota de los procesos u actividades cotidianas que se desarrollan en una vivienda.

# <span id="page-23-1"></span>**3.7.1 ESPECIFICACIÓN DE REQUERIMIENTOS FUNCIONALES DE LA VIVIENDA**

- El software debe establecer una conexión segura mediante autentificación a través de un número personal de identificación.
- Comandar señales de encendido y apagado de dispositivos a través del puerto USB de un Servidor WEB (controlador).
- Controlar los estados de los dispositivos a través de un Terminal Web (de forma local y remota).
- La configuración de los estados se debe realizar a través de un menú principal de fácil manejo.

#### <span id="page-24-0"></span>**3.7.2 DISEÑO DEL ESQUEMA DE FUNCIONAMIENTO DEL SOFTWARE**

- La funcionalidad del sistema se basa principalmente en la gestión remota de las actividades cotidianas que se desarrollan en una vivienda.
- La configuración de los estados se debe realizar a través de un menú principal de fácil manejo.

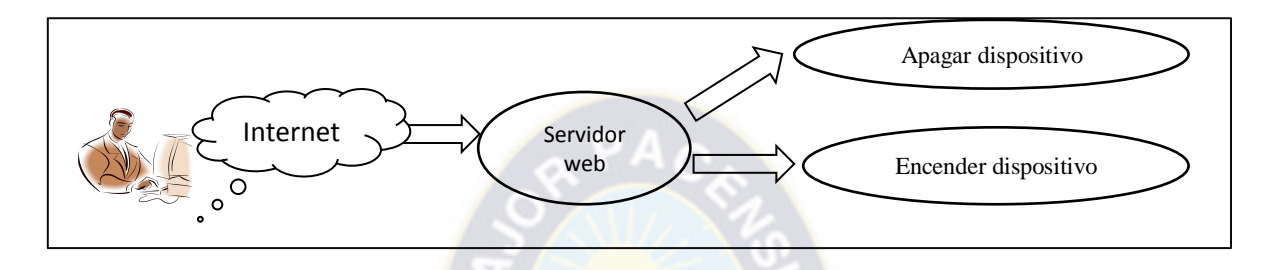

**Figura 3.5** Esquema de funcionamiento del software

#### <span id="page-24-2"></span><span id="page-24-1"></span>**3.7.3 DISEÑO DE LA INTERFAZ DEL SOFTWARE DE CONTROL**

El usuario al encontrarse fuera de su casa puede tener acceso a las mismas funciones y aplicaciones del sistema de control de la vivienda, puede recibir información de este y actuar en consecuencia.

**Autenticación del Usuario**

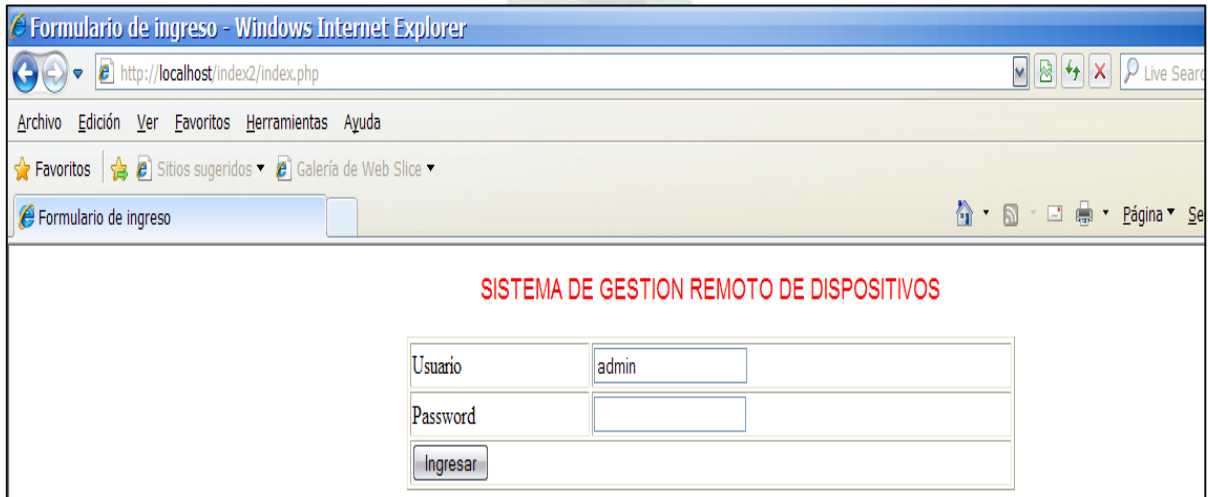

<span id="page-24-3"></span>Figura 3.6 Formulario de Autenticación del usuario

**Interfaz de Gestión de dispositivos**

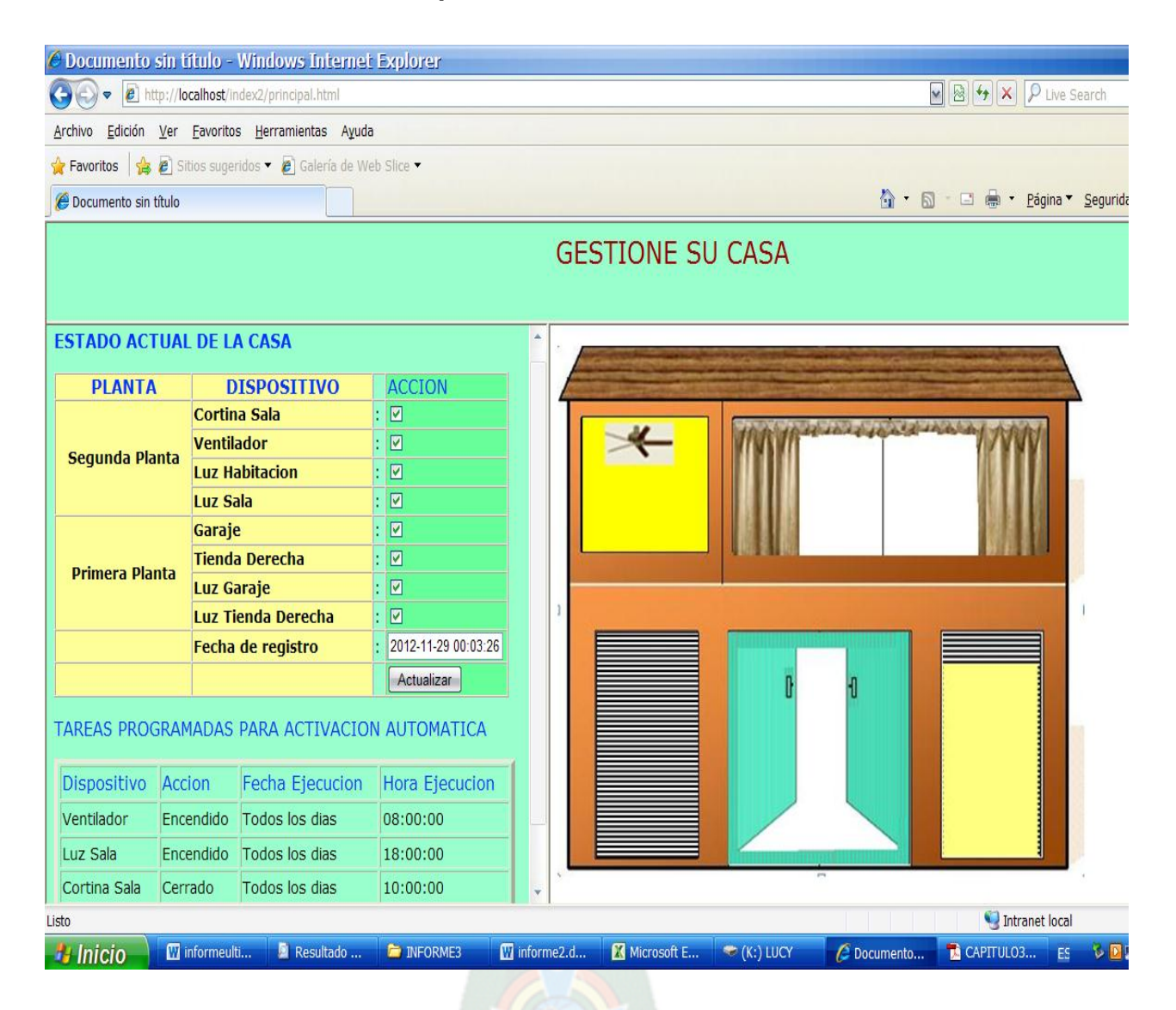

Figura 3.7 Ventana de gestión de dispositivos

## <span id="page-25-2"></span><span id="page-25-0"></span>**3.7.4 MODULO DE PROGRAMACIÓN HORARIA**

El módulo de Programación Horaria es para que el usuario pueda elegir la hora y fecha en la que desea que se activen o desactiven los dispositivos controlados por el Sistema.

#### <span id="page-25-1"></span>**3.8 DIAGRAMAS DE FLUJO DE FUNCIONAMIENTO DEL SOFTWARE**

**Inicio de Sesión**

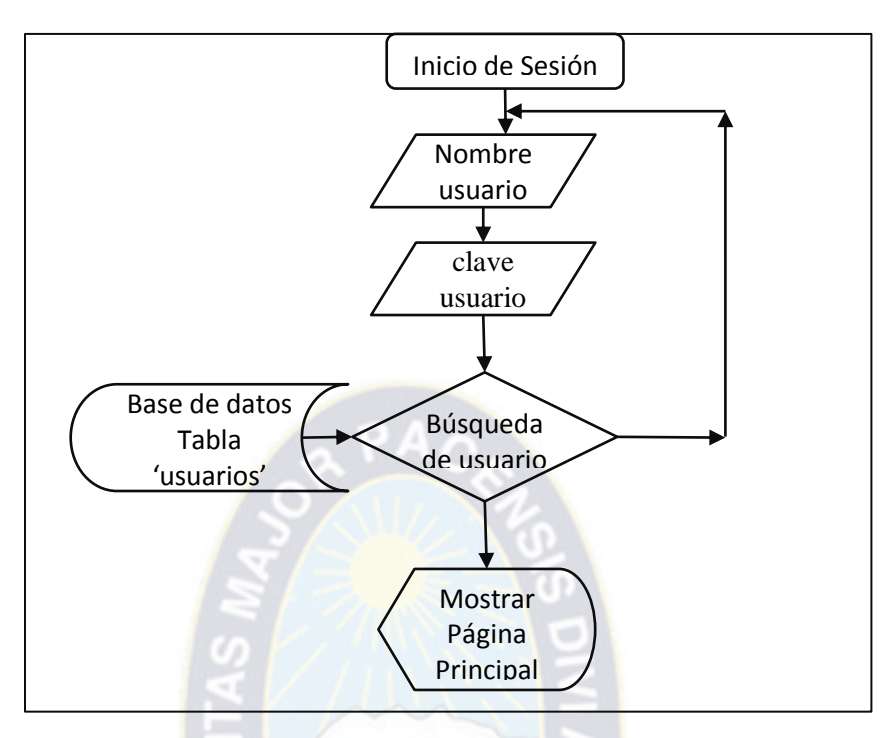

Figura 3.8 Diagrama de flujo: Inicio de Sesión

#### <span id="page-26-0"></span>**Gestionar la vivienda**

**a) Estado Actual de dispositivos controlados**

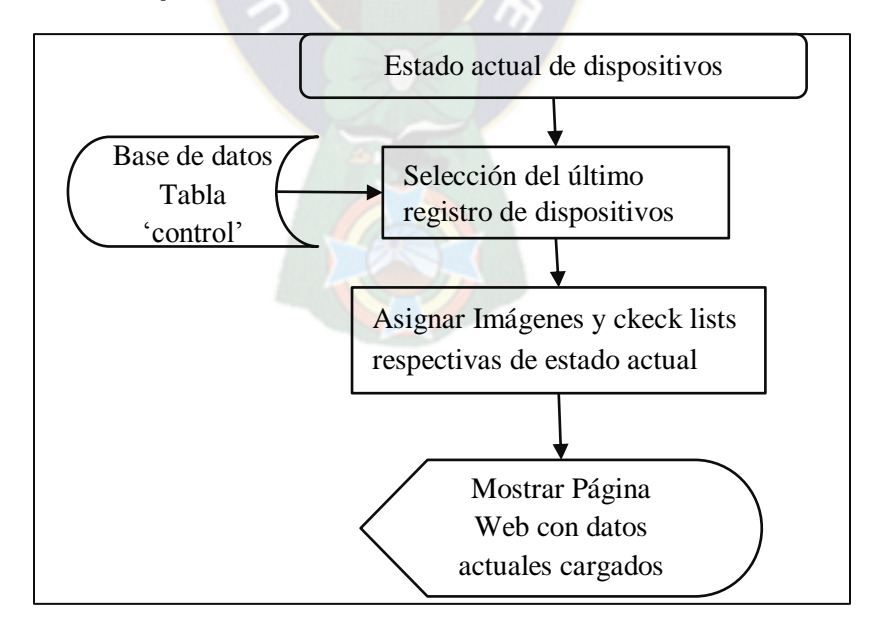

<span id="page-26-1"></span>Figura 3.9 Diagrama de flujo: estado actual de dispositivos

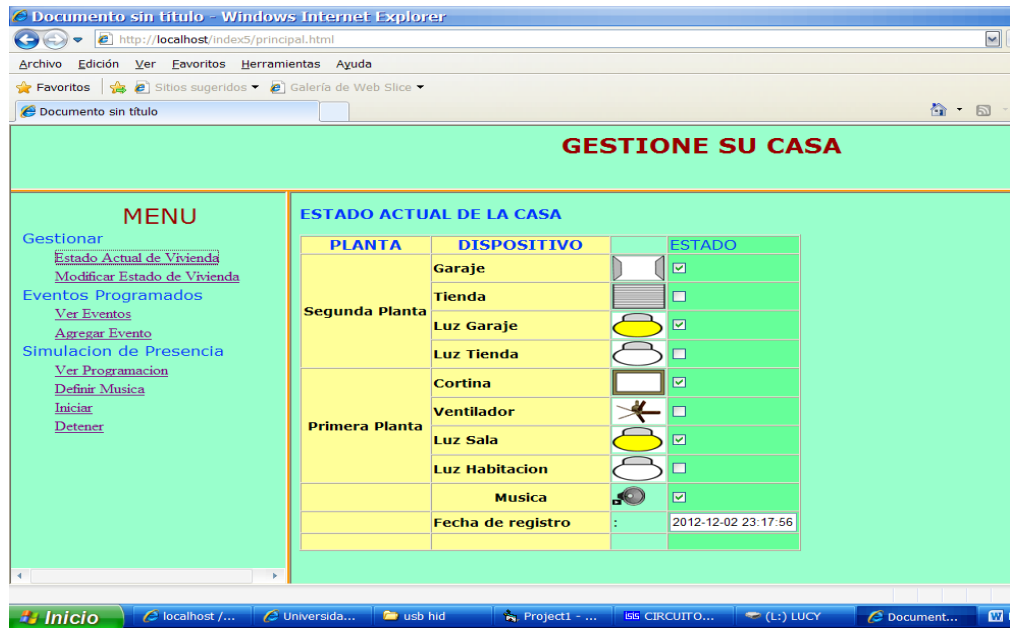

Figura 3.10 Interfaz de Estado actual de dispositivos

#### <span id="page-27-0"></span>**b) Modificar Estado de dispositivos**

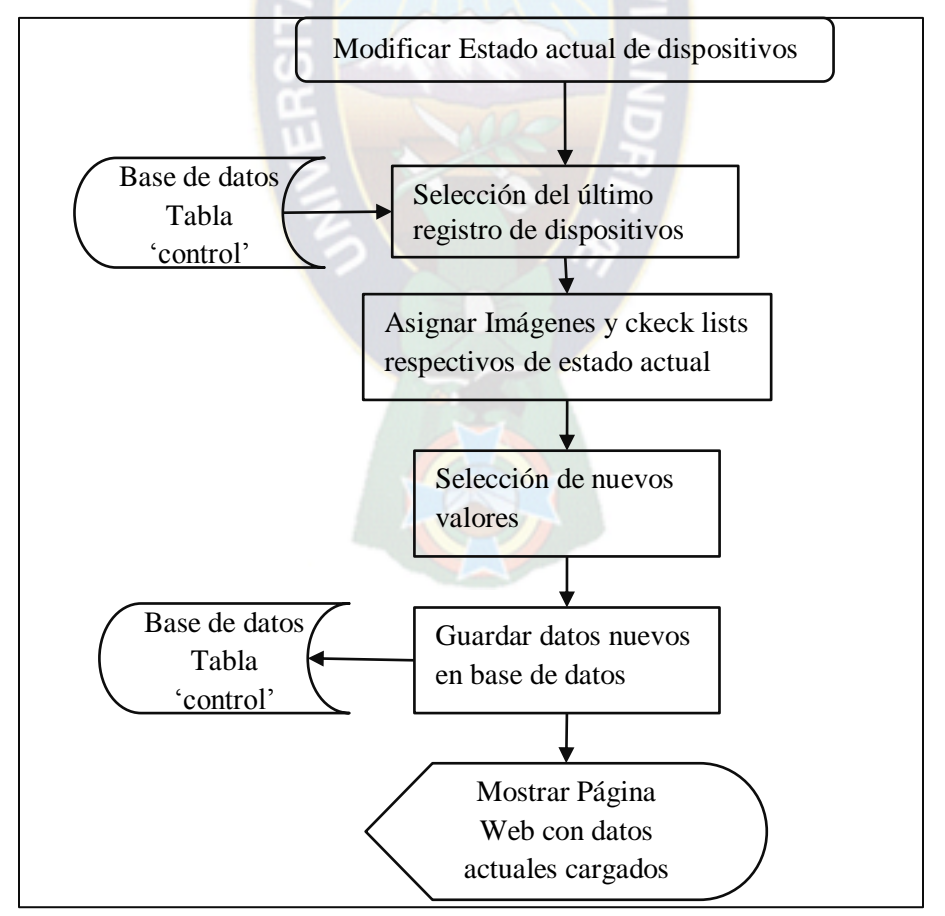

<span id="page-27-1"></span>Figura 3.11 Diagrama de flujo: Modificar estado de dispositivos

#### **Programación Horaria o Programación de Eventos**

#### **a.Ver Eventos**

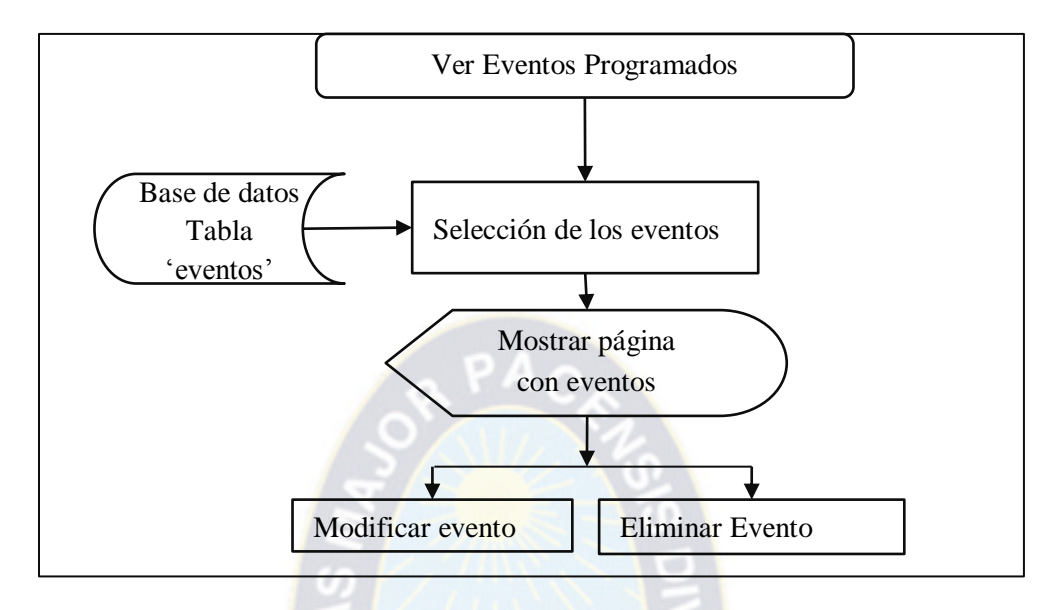

Figura 3.12 Diagrama de flujo: Ver eventos o Programación horaria

<span id="page-28-0"></span>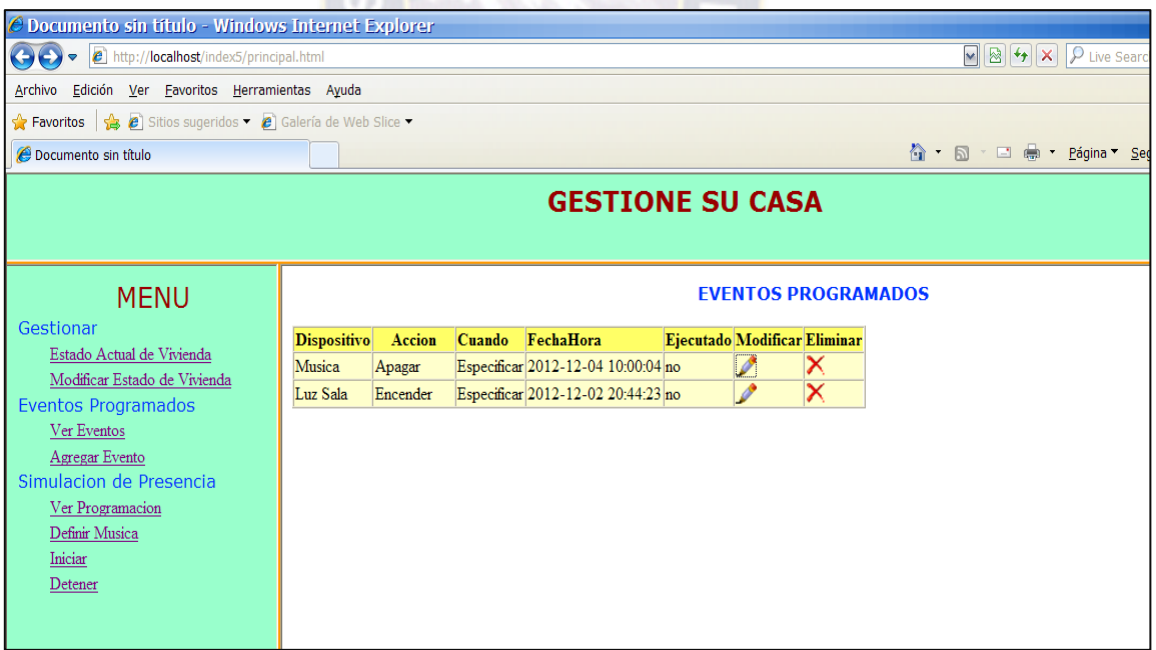

<span id="page-28-1"></span>Figura 3.13 Interfaz de visualización de Eventos programados

#### **b.Ejecución de Eventos**

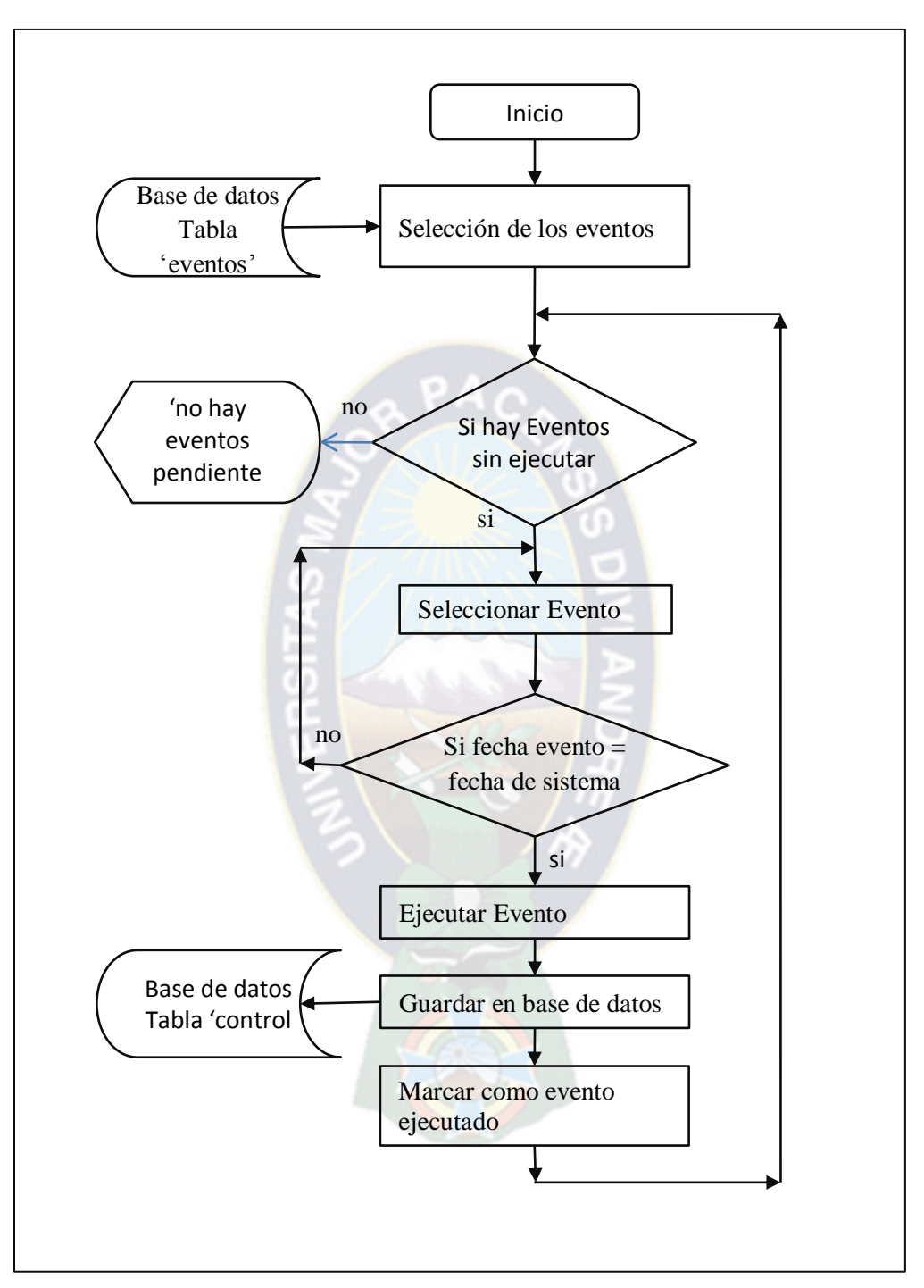

<span id="page-29-0"></span>Figura 3.14 Diagrama de Flujo: Ejecución de un Evento programado

#### <span id="page-30-0"></span>**3.9 PAGINA WEB: CODIGO**

```
index.php:
\overline{\text{thm}}<head>
<title>Formulario de ingreso</title>
<meta http-equiv="Content-Type" content="text/html; charset=iso-8859-1">
<style type="text/css">
.Titulo {
      font-family: Arial, Helvetica, sans-serif;
      font-size: 18px;
      font-style: normal;
      color: #F00;
      text-align: center;
}
</style></head>
<body>
<p class="Titulo">SISTEMA DE GESTION REMOTO DE DISPOSITIVOS</p>
<form name="form1" method="post" action="ingreso.php">
  <table width="44%" border="1" align="center">
  <tr> <td>Usuario</td>
    <td><input name="usuario" type="text" id="usuario" value="admin"></td>
  \langle tr \rangle<tr>
```

```
<td>Password</td>
    <td><input name="clave" type="password" id="clave">
     <input name="tipousuario" type="hidden" id="tipousuario" value="a"></td>
  </tr><tr> <td colspan="2"><input type="submit" name="Submit" value="Ingresar"></td>
  \langle tr \rangle </table>
 <p>  </p>
</form>
<p>&nbsp;</p>
</body>
```

```
Ingreso.php
<?php
$conectar = mysql_connect("localhost", "root", "root");
mysql_select_db ("focos");
$result = mysql_query("SELECT * FROM usuarios WHERE usuario like '$usuario' 
AND clave like '$clave'"); 
echo "USUARIO = ". $usuario;
echo "<p>";
//echo "CLAVE = ". $clave;
```

```
echo "<p>";
if ($row = mysql_fetch_array($result))
      {
      do{
             echo "Ingreso exitoso <p>";
             echo"<a href='principal.html'>Ir a Gestionar</a><br/>>br>";
             }
       While ($row = mysql_fetch_array($result));
      }
else 
{
      echo "¡Acceso Negado!";
}
?>
```
# **FormulariomodificarEstado.php** <html xmlns="http://www.w3.org/1999/xhtml"> <head> <meta http-equiv="Content-Type" content="text/html; charset=utf-8" /> <title>Documento sin título</title> <link href="Estilos.css" rel="stylesheet" type="text/css" /> </head> <body bgcolor="#99FFCC" > <?php set\_time\_limit(0);

```
@ $db = mysql_pconnect("localhost","root","root");
```

```
if(!$db)
```

```
{
```
 echo "error: no se ha podido conectar a la base de datos. por favor , prueba de nuevo mas tarde.";

exit;

}

{

mysql\_select\_db("focos");

```
$fecha = date("Y/m/d H:is");
```

```
if ($formulario == "formulario")
```

```
$actualizar="insert into control values(' 
','".$f1."','".$f2."','".$f3."','".$f4."','".$f5."','".$f6."','".$f7."','".$f8."','".$fecha."')";
```

```
$resultado=mysql_query($actualizar);
```
//echo \$actualizar;

}

{

\$ConsultaFila= "select \* from control order by id DESC Limit 1";

\$ResultadoFila = mysql\_query(\$ConsultaFila);

```
if ($row=mysql_fetch_array($ResultadoFila))
```

```
 do
  {
?>
<p><strong class="Subtitulo" >ESTADO ACTUAL DE LA CASA</strong></p>
<form id="form1" name="form1" method="post" action
```

```
="FormularioModificarEstado.php">
```

```
 <table width="472" border="1" cellspacing="0" class="Normales">
```
<tr class="Subtitulo">

```
 <th bgcolor="#FFFF99" scope="row">PLANTA</th>
```

```
 <th bgcolor="#FFFF99" scope="row">DISPOSITIVO</th>
```
<td>&nbsp;</td>

```
 <td bgcolor="#66FF99">ACCION</td>
```
 $<$ /tr $>$ 

 $<$ tr $>$ 

```
 <th width="136" rowspan="4" bgcolor="#FFFF99" scope="row">Segunda 
Planta</th>
```

```
 <th width="181" bgcolor="#FFFF99" class="Normales" scope="row"><div 
align="left">Cortina Sala</div></th>
```

```
<td width="9">:</td>
```

```
 <td width="121" bgcolor="#66FF99"><label>
```

```
 <input type="checkbox" name="f1" id="f1" '<?php
```

```
if ($row["f1"]=="on")
```

```
{
```
?>' checked ="checked" '<?php

```
} ?>' />
```
</label></td>

 $<$ /tr $>$ 

 $<$ tr $>$ 

 <th bgcolor="#FFFF99" class="Normales" scope="row"><div align="left">Ventilador</div></th>

<td>:</td>

```
 <td bgcolor="#66FF99"><label>
```

```
 <input type="checkbox" name="f2" id="f2" '<?php 
                    if ($row["f2"]=="on")
                    {
                           ?>' checked ="checked" '<?php 
                    } ?>' /> 
      </label></td>
    \langle tr \rangle <tr>
      <th bgcolor="#FFFF99" class="Normales" scope="row"><div align="left">Luz 
Habitacion</div></th>
     <td>:</td>
      <td bgcolor="#66FF99"><label>
       <input type="checkbox" name="f3" id="f3" '<?php 
                    if ($row["f3"]=="on")
                    {
                           ?>' checked ="checked" '<?php 
                    } ?>' /> 
      </label></td>
    \langle tr \rangle<tr> <th bgcolor="#FFFF99" class="Normales" scope="row"><div align="left">Luz 
Sala</div></th>
     <td>:</td>
      <td bgcolor="#66FF99"><label>
```

```
 <input type="checkbox" name="f4" id="f4" '<?php 
                   if ($row["f4"]=="on")
                   {
                         ?>' checked ="checked" '<?php 
                   }?>' />
      </label></td>
   \langle tr \rangleP A C<tr> <th rowspan="4" bgcolor="#FFFF99" scope="row">Primera Planta</th>
      <th bgcolor="#FFFF99" class="Normales" scope="row"><div 
align="left">Garaje</div></th>
     <td>:</td>
      <td bgcolor="#66FF99"><label>
       <input type="checkbox" name="f5" id="f5" '<?php 
                   if ($row["f5"]=="on")
                   {
                         ?>' checked ="checked" '<?php 
                   } ?>' /> 
      </label></td>
   \langle tr \rangle<tr> <th bgcolor="#FFFF99" class="Normales" scope="row"><div 
align="left">Tienda Derecha</div></th>
      <td>:</td>
      <td bgcolor="#66FF99"><label>
```

```
 <input type="checkbox" name="f6" id="f6" '<?php 
                    if ($row["f6"]=="on")
                    {
                          ?>' checked ="checked" '<?php 
                    }?>' />
      </label></td>
   \langle tr \ranglePAC<tr> <th bgcolor="#FFFF99" class="Normales" scope="row"><div align="left">Luz 
Garaje</div></th>
     <td>:</td>
      <td bgcolor="#66FF99"><label>
       <input type="checkbox" name="f7" id="f7" '<?php 
                    if ($row["f7"]=="on")
                    {
                          ?>' checked ="checked" '<?php 
                    } ?>' /> 
      </label></td>
   \langle tr \rangle<tr> <th bgcolor="#FFFF99" class="Normales" scope="row"><div align="left">Luz 
Tienda Derecha</div></th>
     <td>:</td>
      <td bgcolor="#66FF99"><label>
       <input type="checkbox" name="f8" id="f8" '<?php
```

```
if ($row["f8"]=="on")
                  {
                         ?>' checked ="checked" '<?php 
                  } ?>' /> 
     </label></td>
   </tr><tr><th bgcolor="#FFFF99" scope="row">&nbsp;</th>
      <th bgcolor="#FFFF99" class="Normales" scope="row"><div 
align="left">Fecha de registro</div></th>
    <td>:</td>
     <td bgcolor="#66FF99"><input name="Txtfecha" type="text" id="Txtfecha" 
value = '<?php echo $row["fecha"]; ?>' size="15"/>
    <input name="formulario" type="hidden" id="formulario" value="formulario"
\mathsf{/}></td\mathsf{>}</tr><tr><th bgcolor="#FFFF99" scope="row">&nbsp;</th>
 <th bgcolor="#FFFF99" scope="row">&nbsp;</th>
 <td>&nbsp;</td>
  <td bgcolor="#66FF99"><input type="submit" name="BtnGuardar" 
id="BtnGuardar" value="Actualizar" /></td>
</tr> </table>
</form>
< p >
```

```
 <?php
  } while($row=mysql_fetch_array($ResultadoFila));
} 
?>
</p><p class="Subtitulo">TAREAS PROGRAMADAS PARA ACTIVACION 
AUTOMATICA</p>
<table width="479" height="121" border="4">
  <tr class="Subtitulo">
   <td>Dispositivo</td>
   <td>Accion</td>
   <td>Fecha Ejecucion</td>
   <td>Hora Ejecucion</td>
 </tr><tr> <td><span class="Normales">Ventilador</span></td>
   <td><span class="Normales">Encendido</span></td>
   <td><span class="Normales">Todos los dias</span></td>
   <td><span class="Normales">08:00:00 </span></td>
 </tr><tr> <td><span class="Normales">Luz Sala</span></td>
   <td><span class="Normales">Encendido</span></td>
   <td><span class="Normales">Todos los dias</span></td>
   <td><span class="Normales">18:00:00</span></td>
```
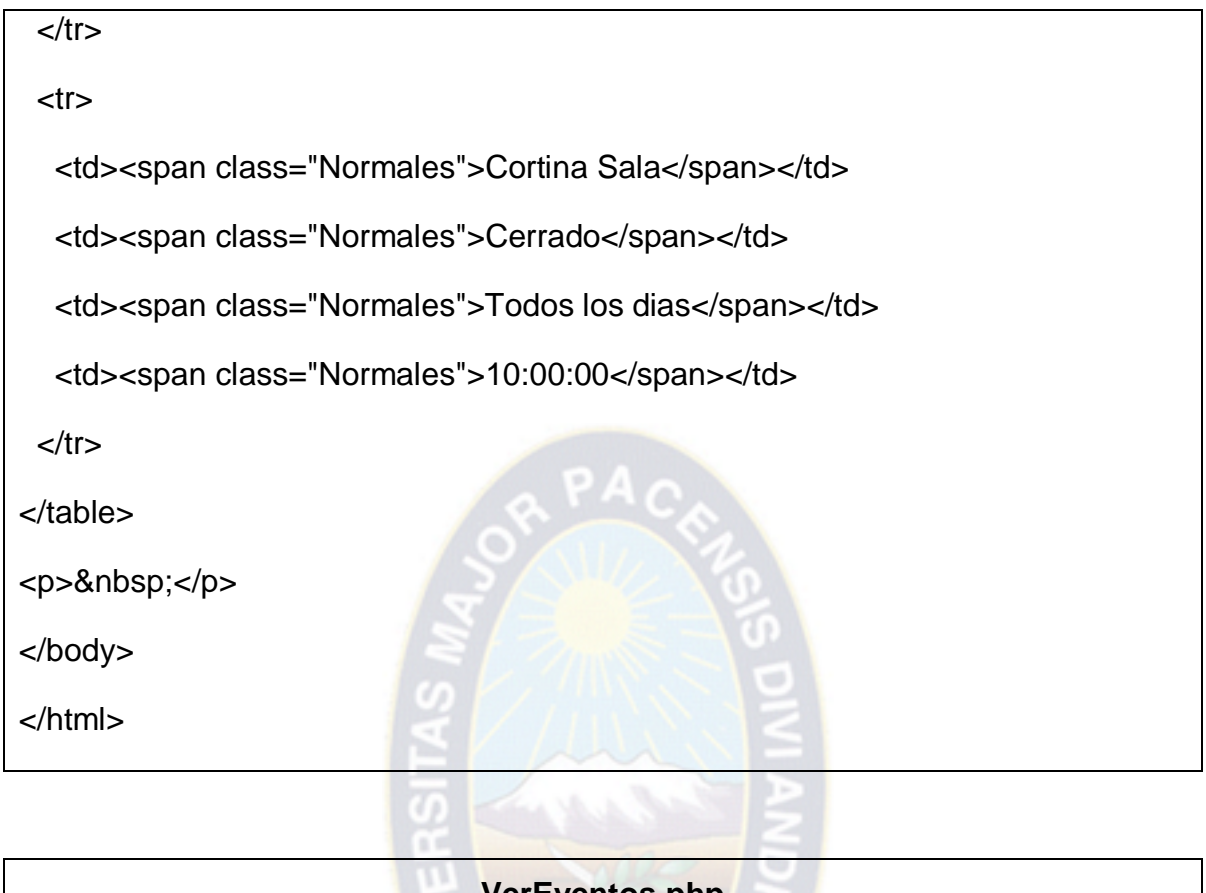

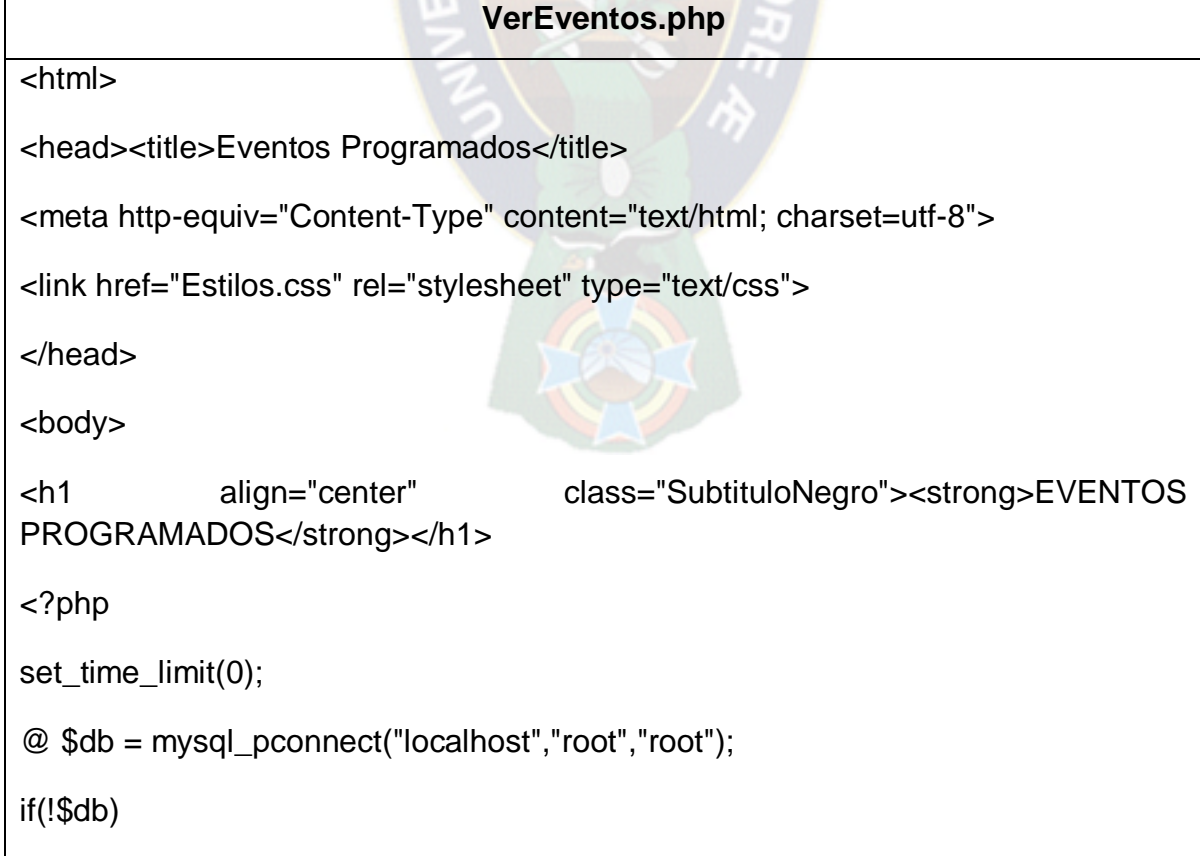

```
 echo "error: no se ha podido conectar a la base de datos. por favor , prueba de 
nuevo mas tarde.";
```
exit;

}

{

mysql\_select\_db("focos");

\$consulta= "SELECT \* from evento";

```
$resultado= mysql_query($consulta);
```

```
echo "<table border='1' cellspacing='0'> \n";
```

```
echo "<tr bgcolor='#FFFF66'> \n";
```

```
echo "<th width='30'>Dispositivo</th> \n";
```

```
echo "<th width='75'>Accion</th> \n";
```

```
echo "<th width='30'>Cuando</th> \n";
```

```
echo "<th width='30'>FechaHora</th> \n";
```

```
echo "<th width='30'>Ejecutado</th> \n";
```

```
echo "<th width='30'>Modificar</th> \n";
```

```
echo "<th width='30'>Eliminar</th> \n";
```
echo " $\lt$ /tr $> \ln$ ";

{

for (\$i=1;\$i<=mysql\_num\_rows(\$resultado);\$i++)

```
$row=mysql_fetch_array($resultado);
echo "<tr bgcolor='#FFFFCC'> \n";
echo "<td>".$row["Dispositivo"]."</td> \n";
echo "<td>".$row["Accion"]."</td> \n";
```
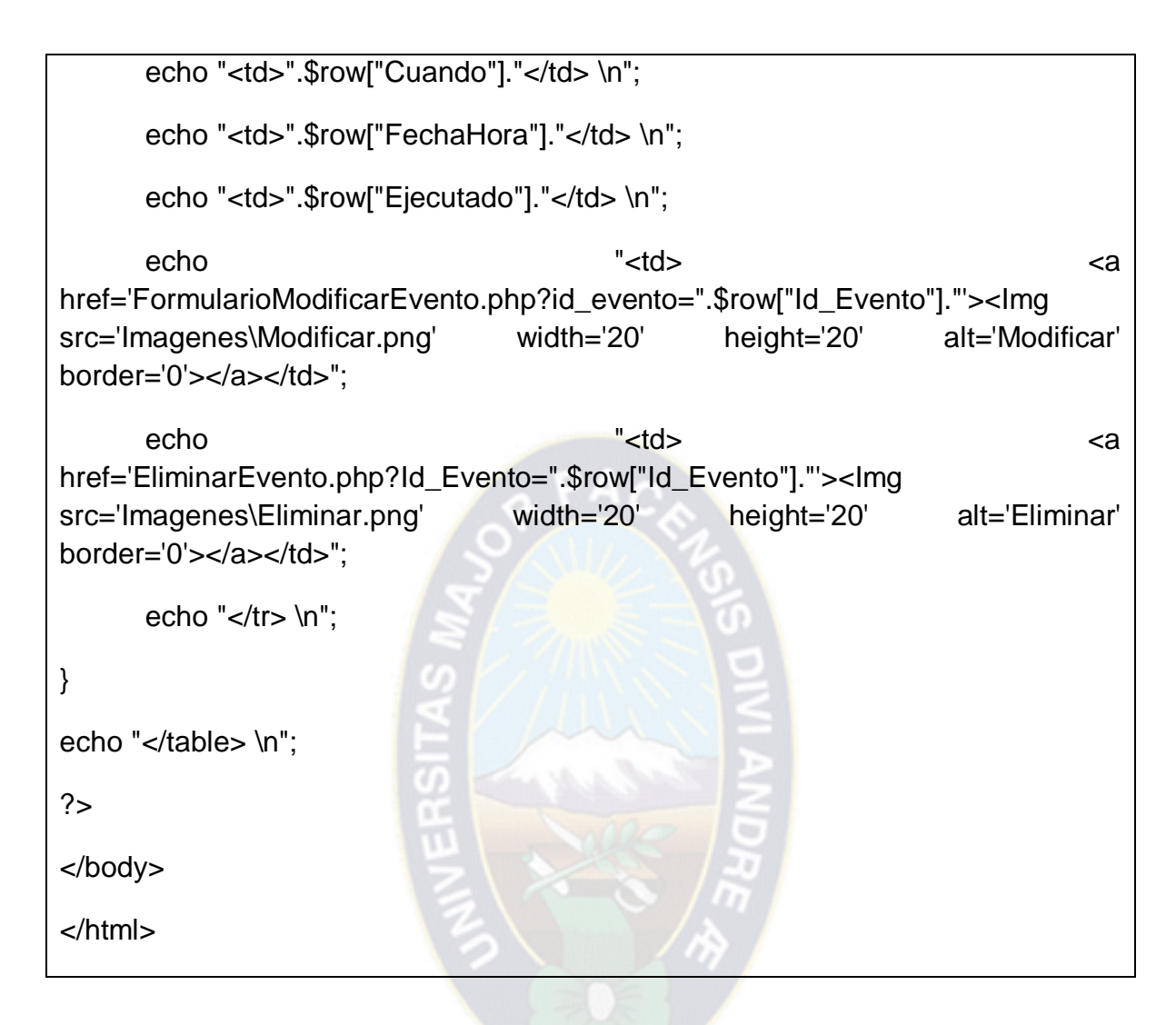

# <span id="page-42-0"></span>**3.10 CONFIGURACION DEL SOFTWARE PARA LA CREACIÓN DE UN PORTAL WEB CON PHP Y MY SQL**

Se realiza la instalación de appserv-win32-2.5.7.exe. Instalación y configuración de Apache y My SQL lo ejecutaremos para poder configurar nuestro servidor Apache.

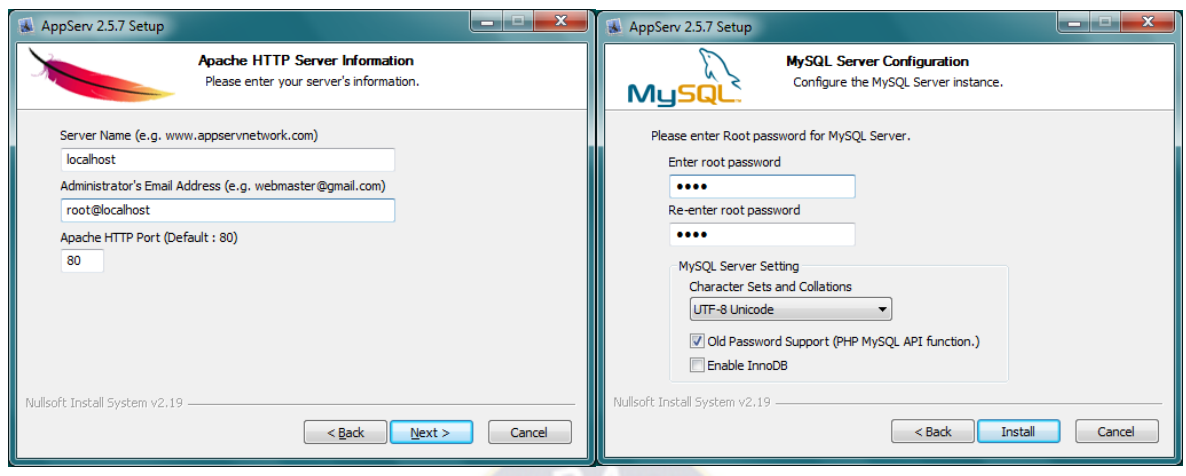

## **Creación de la base de datos en MySQL:**

| localhost / localhost / vivienda / control   phpMyAdmin 2.9.0.2 - Mozilla Firefox                                                                                                    |                                                                                                    |                                                                      |                     |                                                                               |  |             |                |                |   |  |   |               |          |          |                         |     |  |
|----------------------------------------------------------------------------------------------------|----------------------------------------------------------------------------------------------------|----------------------------------------------------------------------|---------------------|-------------------------------------------------------------------------------|--|-------------|----------------|----------------|---|--|---|---------------|----------|----------|-------------------------|-----|--|
| Archivo Editar Ver Historial Marcadores Herramientas Ayuda                                                                                                    |                                                                                                    |                                                                      |                     |                                                                               |  |             |                |                |   |  |   |               |          |          |                         |     |  |
| c<br>http://localhost/phpMyAdmin/<br>企                                                                                                    |                                                                                                    |                                                                      |                     |                                                                               |  |             |                |                |   |  |   |               |          |          |                         | ☆ ・ |  |
| Más visitados   Comenzar a usar Firefox   Últimas noticias                                                                                                    |                                                                                                    |                                                                      |                     |                                                                               |  |             |                |                |   |  |   |               |          |          |                         |     |  |
| la localhost / localhost / vivienda / cont                                                                                                    |                                                                                                    |                                                                      |                     |                                                                               |  |             |                |                |   |  |   |               |          |          |                         |     |  |
|                                                                                                    |                                                                                                    | 图 Servidor: localhost ) A Base de datos: vivienda ) A Tabla: control |                     |                                                                               |  |             |                |                |   |  |   |               |          |          |                         |     |  |
|                                                                                                    |                                                                                                    | <b>国Examinar</b>                                                     | <b>图 Estructura</b> | RSQL CBuscar Telnsertar 国Exportar 国 Importar ※ Operaciones TVaciar A Eliminar |  |             |                |                |   |  |   |               |          |          |                         |     |  |
| phpMyAdmin                                                                                                    |                                                                                                    |                                                                      |                     |                                                                               |  |             |                |                |   |  |   |               |          |          |                         |     |  |
| △   9   5   5   5   5                                                                                                    |                                                                                                    | Campo                                                                | <b>Tipo</b>         | Coteiamiento Atributos                                                        |  | <b>Nulo</b> | Predeterminado | Extra          |   |  |   | <b>Acción</b> |          |          |                         |     |  |
|                                                                                                    | E                                                                                                    | id                                                                   | int(11)             |                                                                               |  | <b>No</b>   |                | auto increment | 膻 |  |   | K             |          | <b>I</b> | 玩                       |     |  |
|                                                                                                    | F                                                                                                    | tienda1                                                              | int(11)             |                                                                               |  | <b>No</b>   |                |                | 屇 |  | x | 图             | <b>I</b> | P        | 量                       |     |  |
| Base de datos                                                                                                    | Г                                                                                                    | tienda2                                                              | int(11)             |                                                                               |  | <b>No</b>   |                |                | 腷 |  |   |               |          | <b>I</b> | 屇                       |     |  |
| vivienda (1)<br>vivienda (1)                                                                                                    | F                                                                                                    | garaje                                                               | int(11)             |                                                                               |  | <b>No</b>   |                |                | 屇 |  |   | ß             | <b>I</b> | P        | 冒                       |     |  |
|                                                                                                    |                                                                                                    | sala                                                                 | int(11)             |                                                                               |  | <b>No</b>   |                |                | 膻 |  |   |               |          | <b>I</b> | 屇                       |     |  |
|                                                                                                    |                                                                                                    | cocina                                                               | int(11)             |                                                                               |  | <b>No</b>   |                |                | 疆 |  |   |               | m        | 哸        | $\overline{\mathbf{u}}$ |     |  |
| <b>固</b> control                                                                                                    |                                                                                                    | habitacion1                                                          | int(11)             |                                                                               |  | <b>No</b>   |                |                | 層 |  |   |               | ΠU       | И        | 匠                       |     |  |
|                                                                                                    |                                                                                                    | habitacion2                                                          | int(11)             |                                                                               |  | <b>No</b>   |                |                | 腷 |  |   |               | ΠU       | M        | $\overline{\mathbf{u}}$ |     |  |
|                                                                                                    | F                                                                                                    | habitacion3                                                          | int(11)             |                                                                               |  | No          |                |                |   |  |   | m             | ПU       | M        | 匠                       |     |  |
|                                                                                                    |                                                                                                    | ventana                                                              | int(11)             |                                                                               |  | <b>No</b>   |                |                | 屇 |  |   | m             | 両        | E        | 冨                       |     |  |
|                                                                                                    |                                                                                                    |                                                                      |                     |                                                                               |  |             |                |                |   |  |   |               |          |          |                         |     |  |
|                                                                                                    | Marcar todos/as / Desmarcar todos Para los elementos que están marcados:<br>厅<br>恒<br>$\overline{\mathbf{u}}$<br>瞹<br>x<br>图 |                                                                      |                     |                                                                               |  |             |                |                |   |  |   |               |          |          |                         |     |  |
|                                                                                                    |                                                                                                    |                                                                      |                     |                                                                               |  |             |                |                |   |  |   |               |          |          |                         |     |  |
| Nista de impresión « Vista de relaciones » Planteamiento de la estructura de tabla ?<br>3-i Añadir 1<br>campo(s) . Al final de la tabla . Al comienzo de la tabla . Después de jd<br>Continuar<br>۰ |                                                                                                    |                                                                      |                     |                                                                               |  |             |                |                |   |  |   |               |          |          |                         |     |  |
|                                                                                                    |                                                                                                    |                                                                      |                     |                                                                               |  |             |                |                |   |  |   |               |          |          |                         |     |  |

Figura 3.15 Base de datos creada en My SQL

#### <span id="page-43-1"></span><span id="page-43-0"></span>**3.11 DISEÑO SOFTWARE : VISUAL BASIC**

#### **CONEXIÓN CON LA BASE DE DATOS MY SQL A TRAVÉS DE ODBC**

- ODBC es el driver de Visual Basic; para el acceso a la [base de datos](http://es.wikipedia.org/wiki/Bases_de_datos) My SQL; para crear el ODBC, se tiene que ir a Panel de Control, Herramientas Administrativas, Origen de datos, DNS del sistema, seleccionar el driver de la base de datos que se usa y se crea el ODBC.
- MyODBC-standard-3.51.9-win.exe

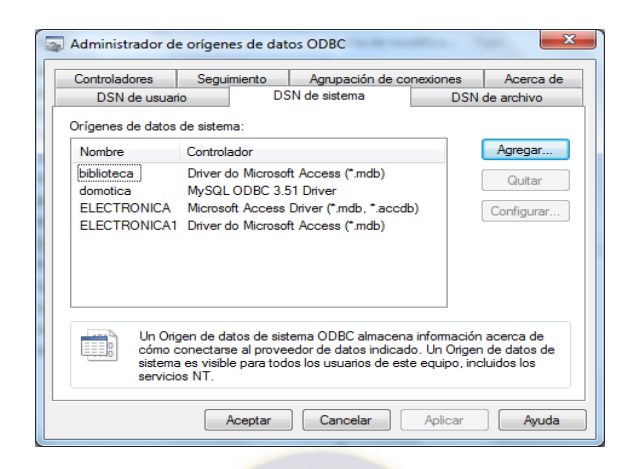

Figura 3.16 Origen de datos ODBC agregado

#### <span id="page-44-0"></span>**La conexión en visual BASIC 6.0 con ODBC:**

Conecta a una BD usando el ODBC con el siguiente código:

conexion.Open "DSN=domotica;uid=root;pwd=root ;database=focos"

#### **CÓDIGO EN VISUAL BASIC**

En el siguiente código se observa la conexión de Visual Basic con ODBC y el microcontrolador pic18f4550:

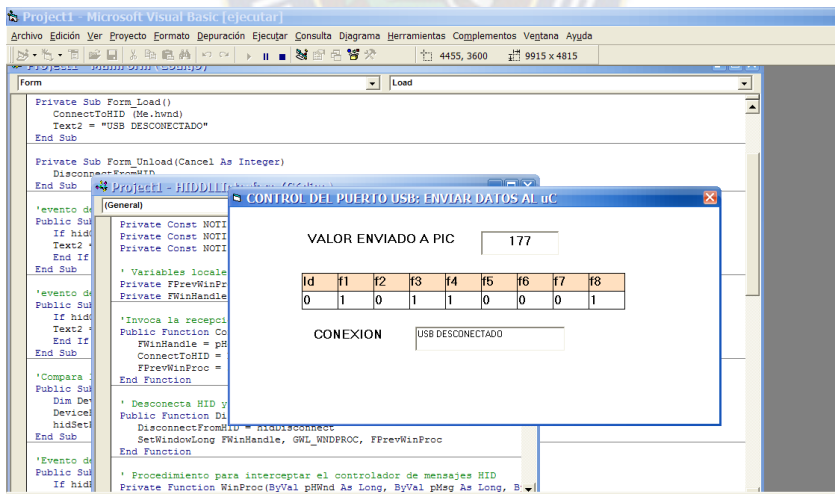

Figura 3.17 Interfaz de Conexión Visual Basic y microcontrolador

<span id="page-44-1"></span>Dim Conexion As ADODB.Connection Dim Registro As ADODB.Recordset Dim i As Integer

Dim j As Integer 'ID vendedor y producto Private Const VendorID = 4660 Private Const ProductID = 1 Dim BufferIn(0 To 8) As Byte Dim BufferOut(0 To 8) As Byte Private Sub Command1\_Click()  $Timer1.Finaled = False$ End Sub Private Sub Form\_Load() ConnectToHID (Me.hwnd) Text2 = "DESCONECTADO" End Sub Private Sub Form\_Unload(Cancel As Integer) DisconnectFromHID End Sub Public Sub OnPlugged(ByVal pHandle As Long) 'evento de conexión del dispositivo HID If hidGetVendorID(pHandle) = VendorID And hidGetProductID(pHandle) = ProductID Then Text2 = "USB conectado" End If End Sub Public Sub OnUnplugged(ByVal pHandle As Long) 'evento de desconexión del dispositivo HID If hidGetVendorID(pHandle) = VendorID And hidGetProductID(pHandle) = ProductID Then Text2 = "USB desconectado" End If End Sub Public Sub OnChanged() 'Compara los ID con los ID del controlador HID

Dim DeviceHandle As Long

DeviceHandle = hidGetHandle(VendorID, ProductID)

hidSetReadNotify DeviceHandle, True

End Sub 'Evento de llegada de datos HID por USB, sirve para leer informacion

Public Sub OnRead(ByVal pHandle As Long)

If hidRead(pHandle, BufferIn(0)) Then ' Codigo para leer

End If

End Sub

Private Sub MSHFlexGrid1\_Click()

End Sub

```
Private Sub Text1_Change()
```
End Sub

Private Sub Timer1\_Timer() ' PARA ACTUALIZAR EL ESTADO ACTUAL

Set Conexion = New ADODB.Connection

```
 Set Registro = New ADODB.Recordset
```

```
 Conexion.Open "DSN=Domotica;uid=root;pwd=root ;database=focos"
```
Registro.Open "control", Conexion, adOpenDynamic, adLockOptimistic

```
 Set MSHFlexGrid1.Recordset = Registro
```

```
 i = MSHFlexGrid1.Rows
```

```
i = i - 1
```

```
i = 0
```
If MSHFlexGrid1.TextMatrix(i,  $2$ ) = "on" Then

 $j = j + 1$ 

End If

```
 If MSHFlexGrid1.TextMatrix(i, 3) = "on" Then
```

```
i = i + 2
```

```
 End If
```
If MSHFlexGrid1.TextMatrix(i,  $4$ ) = "on" Then

```
j = j + 4
```
End If

If MSHFlexGrid1.TextMatrix(i, 5) = "on" Then

```
j = j + 8 End If
   If MSHFlexGrid1.TextMatrix(i, 6) = "on" Then
   j = j + 16 End If
   If MSHFlexGrid1.TextMatrix(i, 7) = "on" Then
   j = j + 32 End If
   If MSHFlexGrid1.TextMatrix(i, 8) = "on" Then
   j = j + 64 End If
  If MSHFlexGrid1.TextMatrix(i, 9) = "on" Then
   j = j + 128 End If
  Text1.Text = \mathbf{j}BufferOut(0) = 0BufferOut(1) = Acc("p")BufferOut(2) = Val(Text1) hidWriteEx VendorID, ProductID, BufferOut(0)
Call Conecta 'PARA LA MUSICA 
vg_sql = "select * from musica LIMIT 1"
vg_cnnado.Execute (vg_sql)
vg_rs1ado.Open vg_sql, vg_cnnado
If vg_rs1ado.RecordCount > 0 Then
   If WindowsMediaPlayer1.URL <> vg_rs1ado.Fields("Tema") Then
     WindowsMediaPlayer1.URL = vg_rs1ado.Fields("Tema")
   End If
End If
Call desconecta
If MSHFlexGrid1.TextMatrix(i, 10) = "on" Then ' 10=musica
   WindowsMediaPlayer1.Controls.play
```

```
42
```
#### Else

WindowsMediaPlayer1.Controls.pause

End If

End Sub

## <span id="page-48-0"></span>**3.12 PROGRAMA PARA EL MICROCONTROLADOR PIC18F4550**

El programa se realiza en el compilador PICC

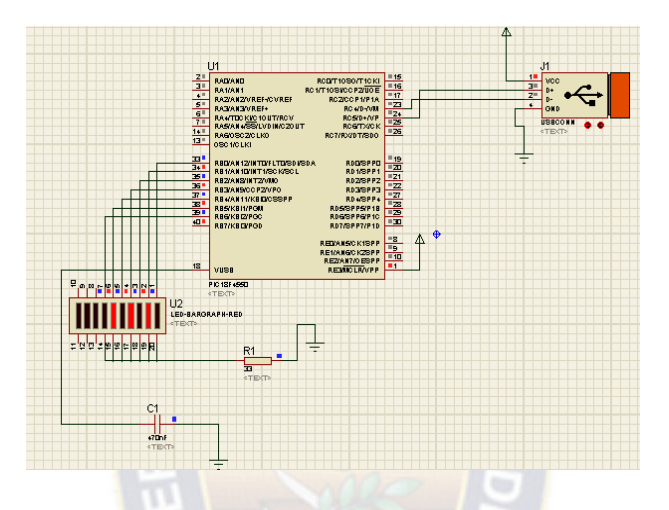

Figura 3.18 Simulación en proteus

```
#include "USBdsc.c"
unsigned char Read_buffer[64];
unsigned char write_buffer[64];
unsigned char num;
void interrupt()
{
  HID_InterruptProc(); //interrupcion del Tempo en 3.3ms
  TMR0L=100; //48MHz, 256*(256-100)*0.083=3.3ms
  INTCON.TMR0IF=0;
}
void main()
\{ ADCON1=0xFF; //PUERTRO B DIGITAL
  TRISB=0; //PUERTO B COMO SALIDA
  PORTB=0; //PUERTO B EN 0
```

```
 T0CON=0x47; //PRESCALER=256
  TMR0L=100;
  INTCON.TMR0IE=1; //HABILITAR T01E
  T0CON.TMR0ON=1; //ENCENDER TEMP0
  INTCON=0xE0; //HABILITAR INTERRUPCIONES
  Hid_Enable(&Read_buffer,&Write_buffer);
  Delay_ms(500);
  while(1)
  {
    Hid_Read();
    if(Read_buffer[0]=='p')
    {
      PORTB=Read_Buffer[1];
    }
  }
3.13 CIRCUITOS ELECTRÓNICOS QUE ACTIVEN Y DESACTIVEN
    MECANISMOS Y DISPOSITIVOS DE LA VIVIENDA:
```
Relay, motor, circuito integrado 555, transistores BC548.

Cálculos de tiempo de duración del giro del motor temporizadores 555:

El circuito es un temporizador que a su a su salida se

obtiene una señal de nivel alto que dure 3 seg.

La ecuación de cálculo para obtener a la salida señal de nivel alto( $t_p$ ) que dure 3 seg:

$$
t_p = R * C * ln3
$$

Si c=100 $\mu$ f

<span id="page-49-0"></span>}

Despejando R:

$$
R = \frac{t_p}{C * ln3} = \frac{3}{100 \mu f * ln3} = 27.3 \text{kohm}
$$

R normalizada:

R=27K ohm

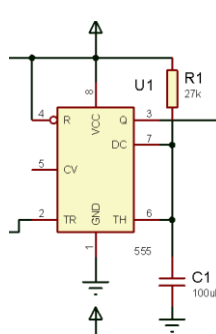

Los relay son utilizados para la activación de los temporizadores. Solo un temporizador estará activado y su salida del temporizador será la que hará que los transistores entre en saturación del circuito inversor de giro del motor.

Calculo de la corriente de base  $I<sub>b</sub>$  para el transistor en estado de saturación; en el inversor de giro: datos:

 $V_{BE} = 0.6 a 0.8$  (v) en saturación  $V_{BE} = 0.2$  (v) en corte  $R_{1,4} = 150 ohm$ 

Ecuaciones:

 $V_{CC} = I_b * R_{1,4} + 0.8$  en saturación:

DESPEJANDO  $I_b$  de tenemos:

$$
I_b = \frac{Vcc - 0.8}{R_{14}} = \frac{5 - 0.8}{150} = 0.028(A)
$$

 $0.2 = I_b * R_{1.4} ... (b)$  en corte:

DESPEJANDO  $I_b$  de tenemos:

$$
I_b = \frac{0.2}{R_{14}} = \frac{0.2}{150} = 0.00133(A)
$$

cálculo de saturación del transistor bc548: datos:

 $V_{BE} = 0.6 a 0.8$  $V_{\alpha}$  $\overline{R}$ Rrelay=150 ohm

Ecuaciones:

$$
V_{cc} = I_c * R_c + 0.3 ... (1)
$$
  

$$
V_{cc} = I_b * R_x + 0.8 ... (2)
$$

DESPEJANDO  $I_c$  de (1) tenemos:

$$
I_c = \frac{Vcc - 0.3}{R_c} = \frac{5 - 0.3}{150} = 0.0313(A)
$$

DESPEJANDO  $I_b$  de (2) tenemos:

$$
I_b = \frac{Vcc - 0.8}{R_x} = \frac{5 - 0.8}{1k} = 4.2m(A)
$$

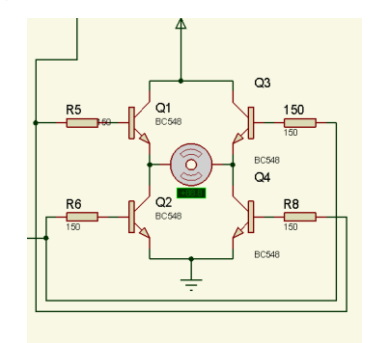

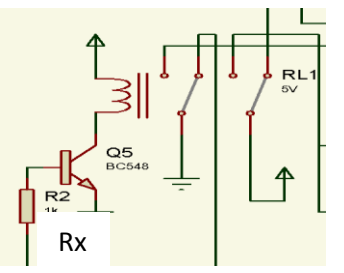

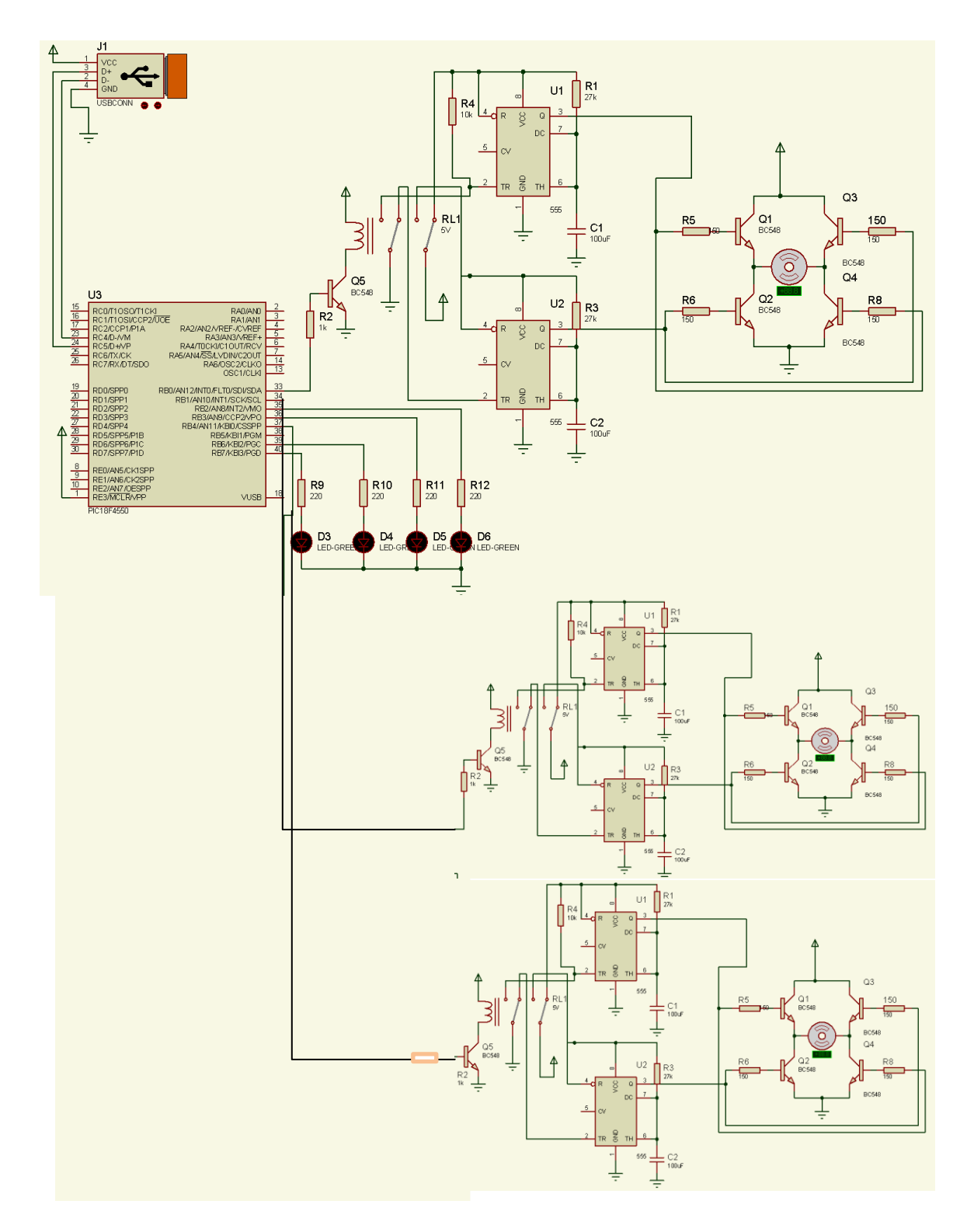

<span id="page-51-0"></span>Figura 3.19 Circuitos electrónicos que activan y desactivan dispositivos en la vivienda

#### **CAPITULO IV**

#### **COSTOS Y MATERIALES**

<span id="page-52-1"></span><span id="page-52-0"></span>El servidor Web obligatoriamente debe tener una conexión activa a Internet. Se recomienda que esta conexión sea Internet banda ancha.

Pero para la realización de este proyecto se utiliza para la conexión a internet modem móvil 4G.

#### <span id="page-52-2"></span>**4.1 CONEXIÓN A INTERNET BANDA ANCHA**

- Proveedor: ISP local
- Plan: Ilimitado
- Ancho de banda: 128 kbps
- Costo de instalación: 200 Bs
- Costo mensual del servicio: 179 Bs.
- Modem ADSL: 350 Bs
- Costo total: 729 Bs

#### <span id="page-52-3"></span>**4.2 COMPUTADOR: SERVIDOR WEB (EL CONTROLADOR)**

- Computador Intel Pentium IV
- Costo:  $200$   $\text{S}$ us = 1400 Bs

# <span id="page-53-0"></span>**4.3 PLACA ELECTRÓNICA PARA CONTROLAR LOS DISPOSITIVOS DE LA VIVIENDA**

Los Componentes necesarios para la realización del circuito se detallan a continuación

<span id="page-53-1"></span>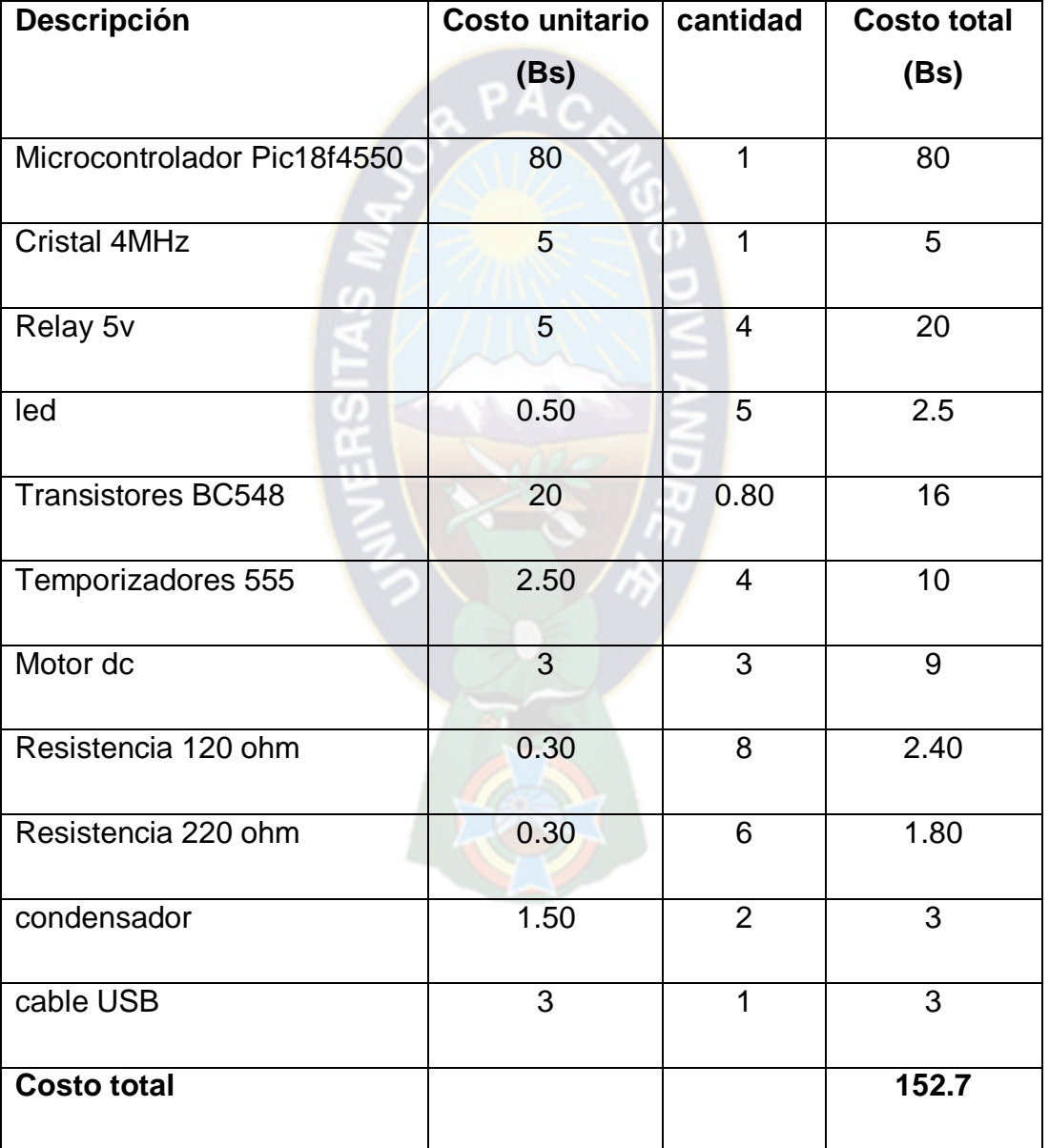

Tabla 4.1 Componentes necesarios

## <span id="page-54-1"></span><span id="page-54-0"></span>**4.4 PRESUPUESTO TOTAL**

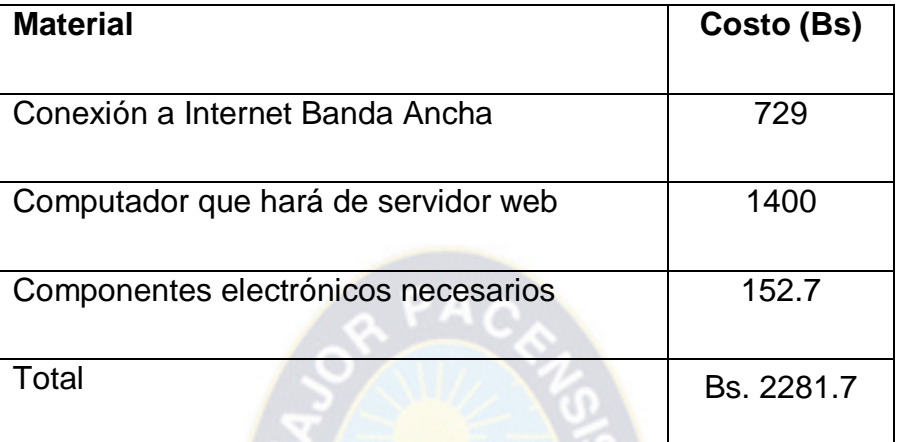

Tabla 4.2 Presupuesto total.

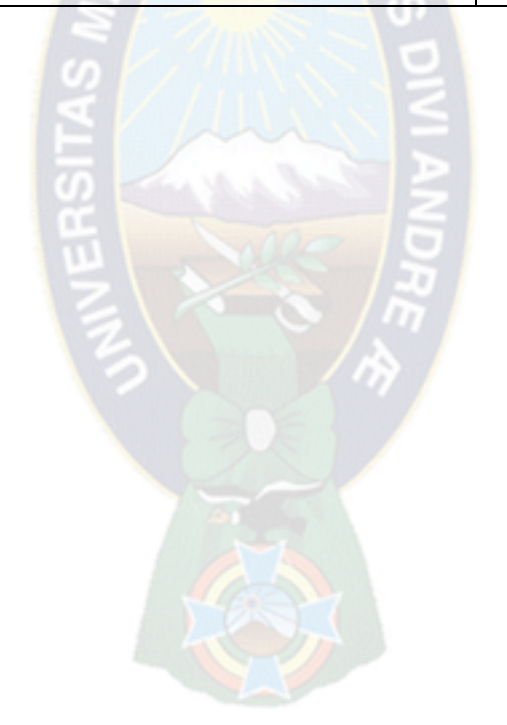

#### **CAPITULO V**

#### **CONCLUSIONES**

- <span id="page-55-1"></span><span id="page-55-0"></span>Los objetivos del proyecto se cumplieron.
- La aplicación del proyecto puede convertirse en una solución técnica para todo tipo de inmuebles.
- El sistema cumplirá con la demanda del usuario a un sistema de control realizando:
	- o Control de los dispositivos, iluminación, cortina, abrir y cerrar puertas.
	- o Garantiza la funcionalidad de la vivienda.
- La implementación de los microcontroladores permite realizar un control del funcionamiento de cualquier tipo de montaje circuital que contenga diferentes elementos electrónicos.

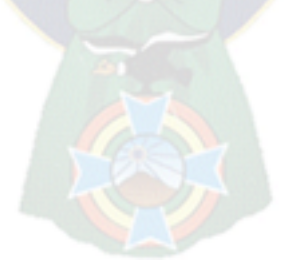

#### **BIBLIOGRAFÍA**

- <span id="page-56-0"></span> Cuevas García, Víctor (nd), Edificios Inteligentes y Casas domóticas, Obtenida de: http://www.gsi.dit.upm.es /intl/Edificios inteligentes.pdf, En fecha: 22 de septiembre de 2012
- Construible (1999).obtenido el 5 de octubre del 2012 de [Grupo Tecma Red](http://www.grupotecmared.es/)  [S.L.](http://www.grupotecmared.es/) obtenida de: http: [www.construible.es/noticiasDetalle.aspx](http://www.construible.es/noticiasDetalle.aspx)
- Microchip Technology Inc. PIC18F2455/2550/4455/4550 Data Sheet 2006.
- Departamento de Ingeniería Electrónica (n.d). obtenida el 11 de octubre 2012, de: [www.scribd.com](http://www.scribd.com/)
- García, Rodríguez & Brazález,(1999). Visual Basic (San Sebastián)
- Lema, Quintuña & Villa DISEÑO E IMPLEMENTACIÓN DE UN SISTEMA capítulo 3 obtenido de: http:// dspace.ups.edu.ec/bitstream/123456789/ 521/ 5/CAPITULO3.pdf.
- http://www.aquihayapuntes.com/indice-practicas-pic-en-c/comunicacionusb-pic-con-hid.html?start=1